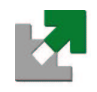

Université de Metz

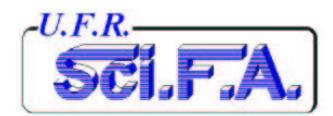

# T.P. de Traitement du Signal

# I.U.P. 3 GSI Option TI

Année Universitaire 2004/2005

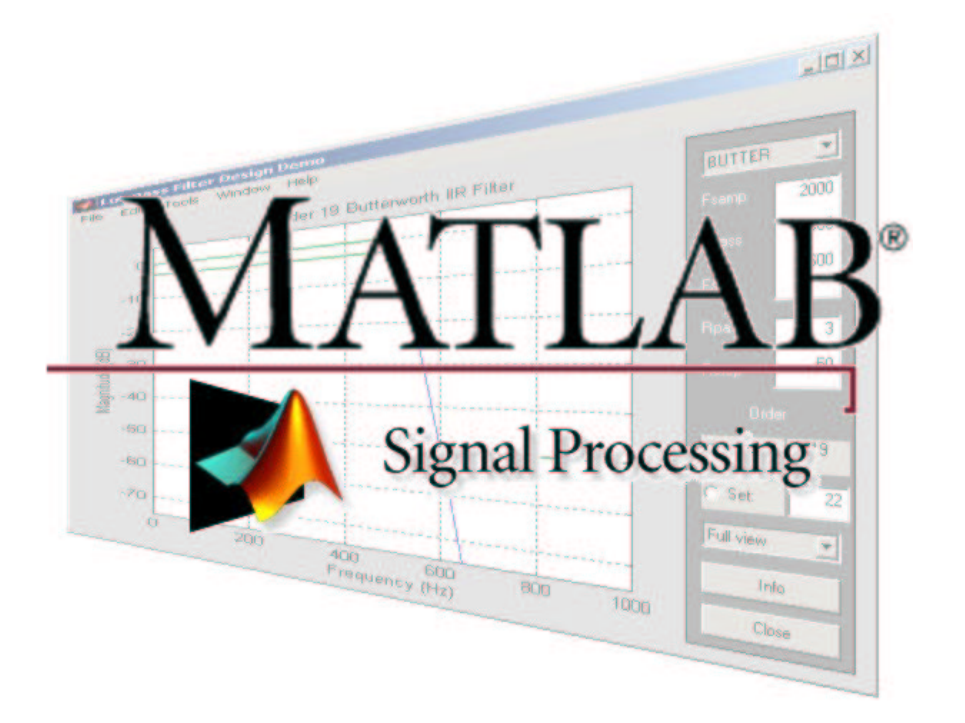

O. Habert, P. Arnould, Y. Morère

Cette page est laissée blanche intentionnellement

# Table des matières

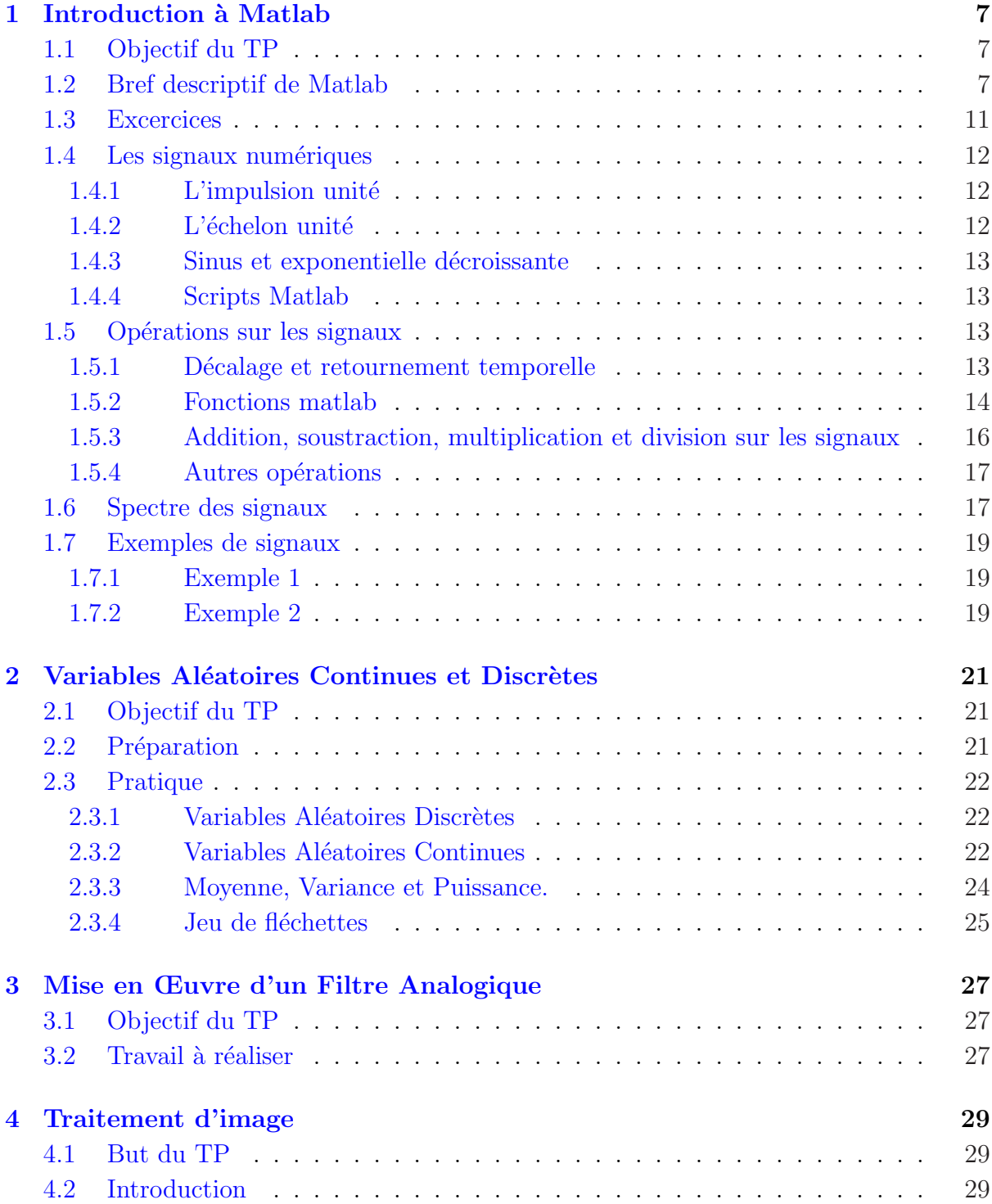

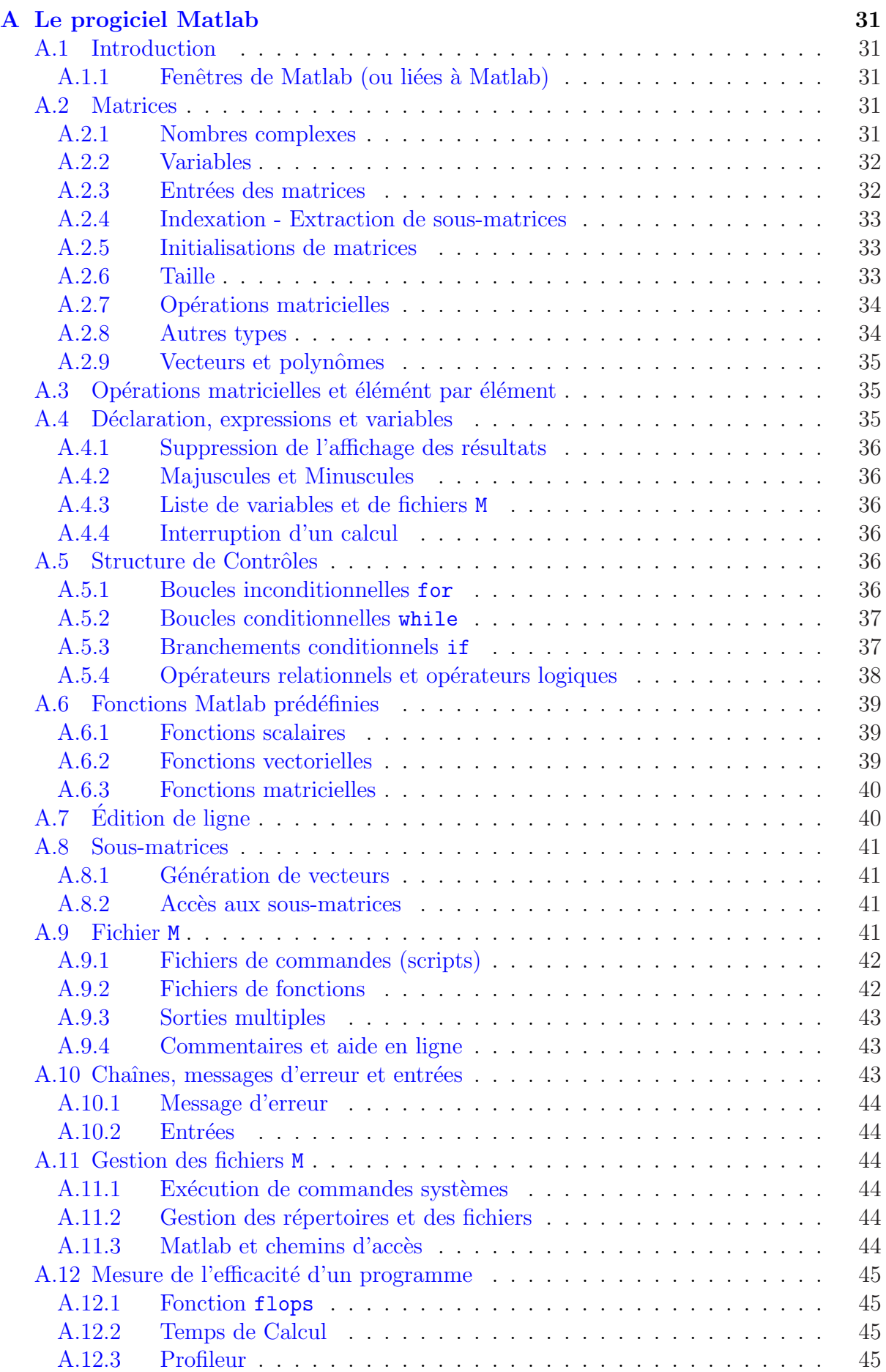

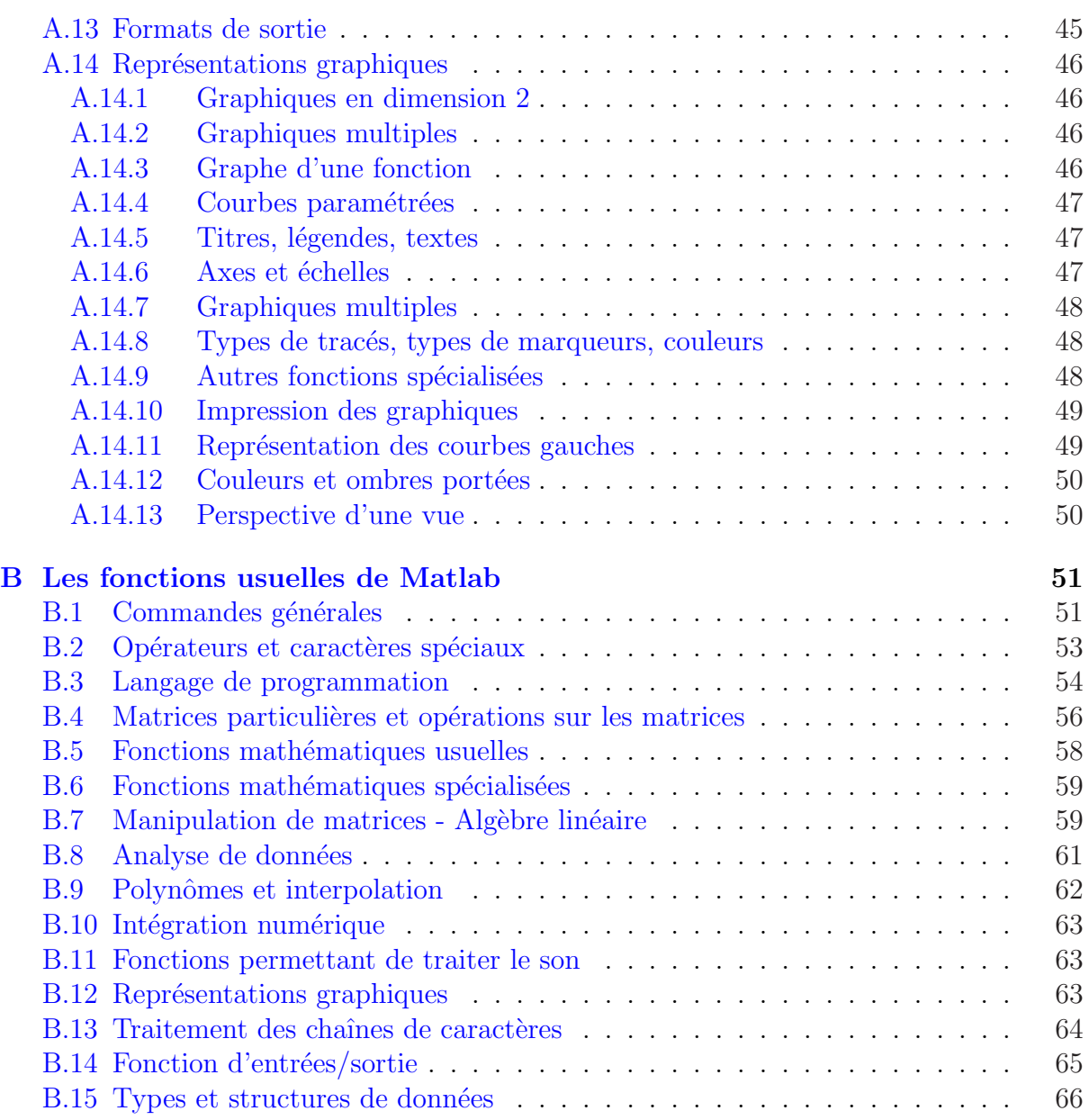

 $\operatorname{Cette}$  page est laissée blanche intentionnellement

# <span id="page-6-0"></span>TP 1: Introduction à Matlab

 $(2 \text{ séances})$ 

# 1.1 Objectif du TP

Le but de ce TP est de vous familiariser avec le logiciel Matlab qui sera utilisé pour tous les TP de traitement de signal. Matlab (Matrix Laboratory) est un environnement de calcul permettant des calculs numériques et des représentations graphiques. Dans ce TP vous trouverez en première partie un bref descriptif du logiciel et en deuxième partie le TP proprement dit qui se compose de plusieurs exercices.

# 1.2 Bref descriptif de Matlab

Pour lancer Matlab, cliquez sur l'icône Matlab. Au lancement, apparaît la fenêtre suivante :

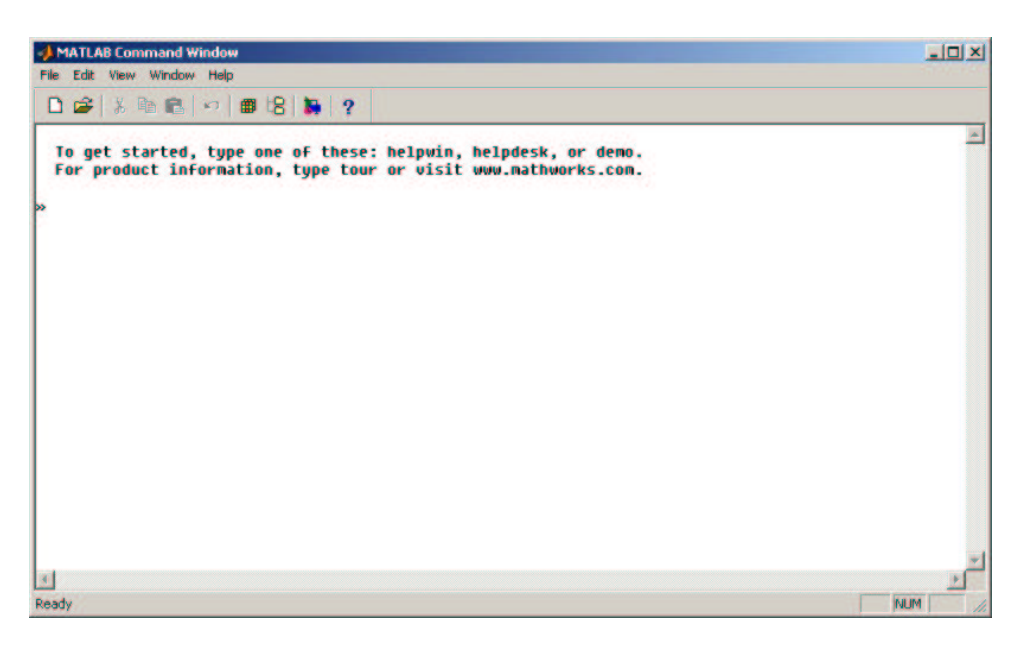

FIG. 1.1 – Fenêtre de commande Matlab

- Le menu File : manipulation des fichiers de Matlab,
- le menu Edit : utilisation du presse papier de Windows,
- le menu Options : positionnement des options d'utilisation,

 $-$  Le menu Windows permet d'utiliser les différentes fenêtres de Matlab : interpréteur et figures, Le menu Help fournit une aide interactive sous la forme d'un fichier Windows en hypertexte.

Matlab est un interpréteur de commandes dont l'élément de base est la matrice. Sous Matlab, la syntaxe générale est de la forme :

```
variable = expression ou
expression
```
Par exemple la matrice suivante  $\overline{\phantom{a}}$  $\overline{1}$ 1 2 3 4 5 6 7 8 9  $\mathbf{r}$ sera rentrée sous Matlab de la manière

suivante :

>>A=[1 2 3; 4 5 6; 7 8 9]

ou en rempla¸cant les ; par des sauts de lignes

```
>>A=[ 1 2 3
      4 5 6
      7 8 9]
```
Les éléments des matrices peuvent être une expression Matlab quelconque :

```
>>x=[-1.3 sqrt(3) (1+2+3)*4/5]>>x=-1.3 1.7321 4.8000
```
Les éléments des matrices peuvent être accédés en mettant leur indice à l'intérieur de deux parenthèses () :

 $>>x(1)$ ans= -1.3000

On peut aussi construire des matrices en utilisant des matrices plus petites :

```
>>x(5)=abs(x(1))x=-1.3 1.7321 4.8000 0 1.3000
>>r=[10 11 12];>>A=[A; r]A=1 2 3
4 5 6
7 8 9
10 11 12
```
On remarquera que le signe ; permet de ne pas afficher le résultat de la commande. La commande who permet de visualiser les variables et whos permet en plus de préciser leur nature :

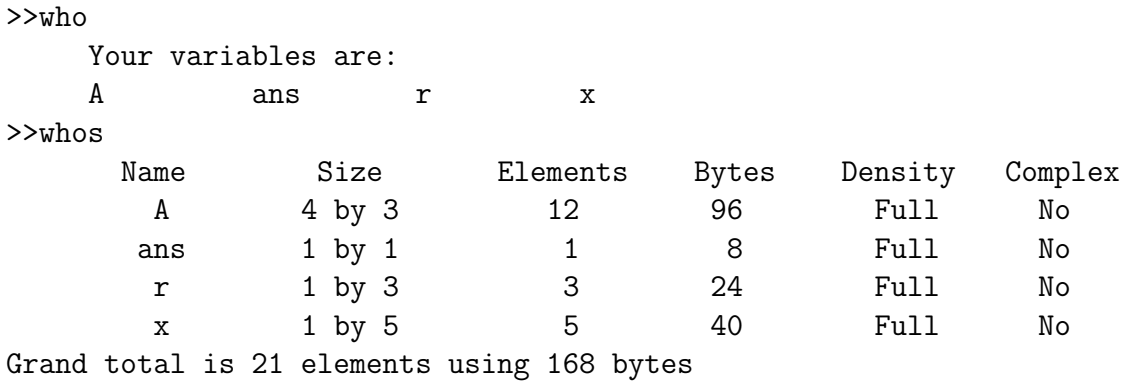

Pour créer un nombre complexe, on utilisera i ou j  $(2 = -1)$  ou j2 = -1) :

 $>>z = 2 + 3i$  $>>z2 = 2-2j$ 

Les opérateurs sont :

- $+$  addition.
- - soustraction,
- $-$  \* multiplication,
- $-$  / division à droite,
- $\setminus$  division à gauche,
- $-$  ' transposée,
- $-$  <opérateur> opération membre à membre.

L'opérateur \* permet de réaliser directement des multiplications de matrices.

L'opérateur  $\setminus$  permet de résoudre l'équation A\*X=B : la solution est X=A $\setminus$ B. Par exemple, en utilisant la notation matricielle cet opérateur permet de résoudre les systèmes d'équations :

$$
\begin{cases}\nx + y = 2 \\
2x + 3y = 5\n\end{cases}\n\Leftrightarrow\n\begin{pmatrix}\n1 & 1 \\
2 & 3\n\end{pmatrix}\n\begin{pmatrix}\nx \\
y\n\end{pmatrix}\n=\n\begin{pmatrix}\n2 \\
5\n\end{pmatrix}\n\Leftrightarrow\nA \times X = B \Rightarrow X = A \setminus B
$$

Le symbole : permet sous Matlab de créer des vecteurs, par exemple  $x=1:5$  crée un vecteur  $x$  contenant les chiffres de 1 à 5 avec un incrément de 1. Pour rentrer un incrément différent de  $1$  (ici  $0.8$ ), on tape:

 $>>x=1:0.8:5$ 

Le symbole : permet aussi de sélectionner des indices dans les matrices.

Sachant que A est une matrice 10x10 :

–  $A(1:5, 3)$  sélectionnera le troisième élément des lignes 1, 2, 3, 4 et 5,

–  $A(:,3)$  sélectionnera la troisième colonne,

–  $A$ (:, :) sélectionnera la matrice entière.

Matlab permet aussi de réaliser des graphiques en 2 ou 3 dimensions. Voici un exemple en deux dimensions :

```
>>t=0:pi/10:2*pi;
\rightarrow y=sin(t);>>plot(t,y)>>title('Mon premier graphique sous Matlab')
>>xlabel('t en secondes')
>>ylabel('V en volts')
```
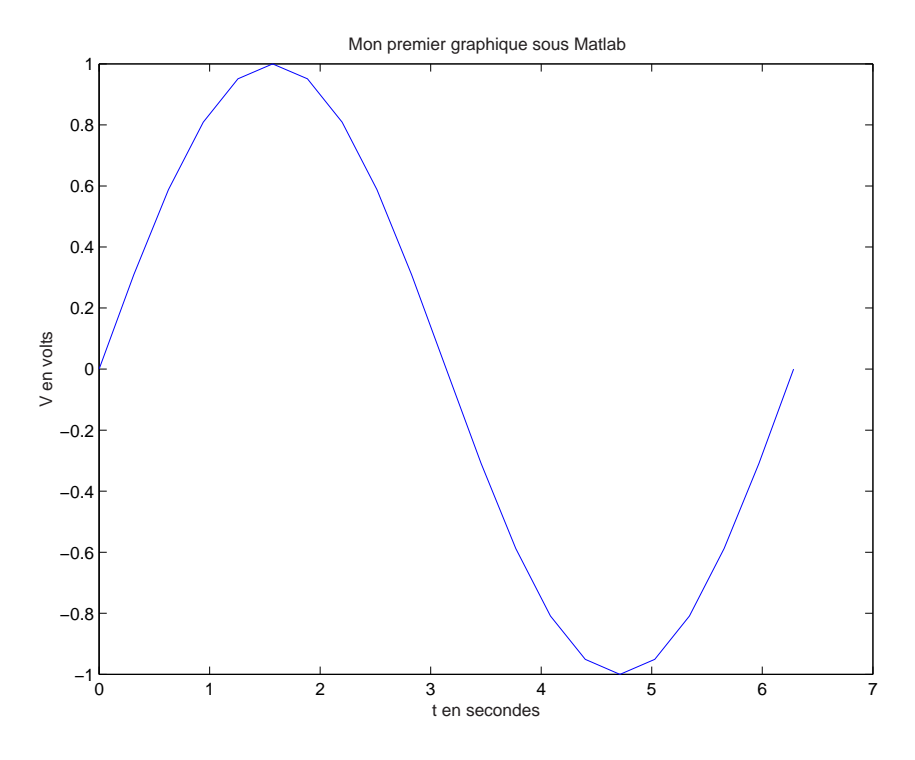

Fig. 1.2 – Premier graphique avec Matlab

Matlab permet d'utiliser des fichiers de commandes. Un fichier de commandes est fichier rassemblant des commandes Matlab.

Ce fichier est exécuté lorsqu'on tape le nom du fichier sous l'interpréteur. Le nom du fichier doit obligatoirement avoir une terminaison ".m". Voici un fichier de commandes fibo.m permettant de calculer la suite de Fibonacci.

```
% exemple de fichier de commandes, calcul de la suite de Fibonacci
\frac{\pi}{2} u(n+2)=u(n+1)+u(n)
f=[1 1];
i=1;
while f(i) + f(i+1) < 1000f(i+2)=f(i+1)+f(i);i=i+1;end
plot(f)
```
On peut aussi écrire des fonctions sous Matlab. Une fonction sera un fichier Matlab qui commence par function (et non pas par fonction) et qui aura des arguments. Par exemple voici la fonction mean qui calcule la moyenne d'un vecteur :

```
>>a=1:99;
>>y=mean(a);function y = \text{mean}(x)%MEAN Average or mean value.
    % For vectors, MEAN(X) is the mean value of the elements in X.
    % For matrices, MEAN(X) is a row vector containing the mean value
```

```
% of each column.
%
% See also MEDIAN, STD, MIN, MAX.
% Copyright (c) 1984-94 by The MathWorks, Inc.
[m,n] = size(x);if m == 1m = n;end
y = sum(x) / m;
```
## 1.3 Excercices

Il est a noter qu'une aide en ligne est disponible à tout moment au niveau de l'interpréteur de commande. Par exemple, pour obtenir de l'aide sur la fonction plot, taper help plot. Veuillez écrire les fichiers de commandes pour les exercices suivants. A la fin de la séance vous rendrez un compte rendu ainsi que les listings de ces fichiers de commandes (qui devront être enregistrés sous votre répertoire).

- 1. Soit  $x=[1 2 3]$  et  $y=[4 5 6]$ . Que représente  $x*y'$  et  $x'*y$ ?  $\frac{1}{2}$
- 2. Calculer le déterminant de  $A = \begin{pmatrix} 1 & 2 \\ 2 & 4 \end{pmatrix}$  $\begin{pmatrix} 1 & 2 \\ 3 & 4 \end{pmatrix}$  de deux manières (fonctions intégrée et calcul direct).
- 3. Afficher les courbes suivantes :

$$
- x \in [0, 1], f_1(x) = \cos(\tan(\pi x)),
$$
  
\n
$$
- x \in [-10, 10], f_2(x) = \frac{\sin(x)}{x},
$$
  
\n
$$
- x \in [-100, 100], f_3(x) = x^5 + 2x^2 + x + 1,
$$
  
\n
$$
- x \in [-2, 2], f_4(x) = e^{-t^2} \sin t.
$$

4. Résoudre le système suivant :

$$
\begin{cases}\nx + y + z = 0 \\
2x + y + z = 10 \\
2x - y + z = 3\n\end{cases}
$$

5. Approximation d'une fonction par un polynôme. Soit  $f(x)$ , définie pour  $x \in [a, b]$  (intervalle fini). Approximer  $f(x)$  par un polynôme du premier degré revient à écrire :

$$
y = p(x)
$$
 où  $p(x) = p_1(x) + p_0$ 

C'est-à-dire sous Matlab, il faut résoudre le système composé des n éléments de l'intervalle de définition de  $x$ :

$$
\begin{cases}\n p_1(1) + p_0 = y(1) \\
 \dots \\
 p_1(n) + p_0 = y(n)\n\end{cases}
$$
ooù  $p_1, p_0$  sont les inconnues.

#### <span id="page-11-0"></span>Application :

Approximer par un polynôme du 1<sup>er</sup>, 2<sup>eme</sup> et 3<sup>eme</sup> degrés, la fonction  $f(x) = \sin(x)$ sur l'intervalle  $[0, \pi/2]$ . À chaque fois répondre aux questions  $\overline{5a}$ ,  $\overline{5b}$  et  $\overline{5c}$ .

- (a) Ecrire les variables  $A, P$  et  $B$  permettant de résoudre le système.
- (b) Résoudre le système
- $(c)$  Afficher le résultat
- $(d)$  A l'aide de la fonction subplot afficher les résultats sur une même fenêtre les trois courbes différentes.

# 1.4 Les signaux numériques

Nous allons voir les fonctions qui permettent de générer les signaux numériques usuels à l'aide de la fonction stem.

### 1.4.1 L'impulsion unité

Afin de générer l'impulsion unité on peut écrire le programme suivant :

```
%impulsion unité
t=-10:10;x=[zeros(1,10),1,zeros(1,10)];
stem(t,x);axis([-10 10 -0.5 1.5]);title('Impulsion unité');
xlabel('n');ylabel('Amplitude');
```
Ecrivez et testez le programme précédent. Expliquez à quoi servent les différentes fonctions.

#### $1.4.2$  L'échelon unité

Pour la cas de l'échelon unité, on se contentera d'un nombre fini d'échantillon. On peut ´ecrire le programme suivant :

```
%echelon unité
t=-10:10;x=[zeros(1,10),ones(1,11)];
stem(t,x);axis([-10 10 -0.5 1.5]);title('Echelon unité');
xlabel('n');ylabel('Amplitude');
```
Ecrivez et testez le programme précédent.

#### <span id="page-12-0"></span>1.4.3 Sinus et exponentielle décroissante

On recommence avec la fonction suivante  $sin(0, 35 \times n)$ . On écrira le programme suivant :

```
%sinus
t=-10:10;x=sin(0.35*t);
stem(t,x);axis([-10 \ 10 \ -1.5 \ 1.5]);
title('sinus');
xlabel('n');ylabel('Amplitude');
```
Ensuite avec une exponentielle décroissante  $e^{0,2 \times n} \times u[n]$  avec u l'échelon unité. On a le programme suivant :

```
%exponentielle
t=-10:10;u=[zeros(1,10),ones(1,11)];x=exp(-0.2*t).*u;
stem(t,x);axis([-10 10 -1.5 1.5]);
title('Exponentielle retardée');
xlabel('n');ylabel('Amplitude');
```
On utilise ici l'opérateur de multiplication termes à termes .\* qui permet de permet d'effectuer la multiplication terme à terme de deux matrices  $((A \cdot B)_{i,j} = A_{i,j} \times B_{i,j}).$ 

#### 1.4.4 Scripts Matlab

Les morceaux de programmes ci dessus peuvent être recopiés dans des fichiers texte à l'aide de l'éditeur de matlab et enregistrés sous des noms représentatifs tels que unit.m, echel.m, sinus.m et expo.m. Il s'agit alors de fichiers de commandes scripts matlab qui penvent être lancés directement à partir de la console matlab. Les commandes contenues dans le fichier sont lancées comme si elles étaient tapées dans la console.

# 1.5 Opérations sur les signaux

#### 1.5.1 Décalage et retournement temporelle

Les signaux numériques sont souvent exprimés comme des combinaisons d'autres signaux élémentaires décalés ou retournés dans le temps.Ainsi le signal s[n−N] est égal au signal  $a[n]$  décalé de N échantillons dans le temps (N entier). On effectue donc une translation de N échantillons vers la droite, si N est positif, et vers la gauche si N est négatif. On va utiliser l'échelon unité pour illustrer ce concept. Le signal  $a[-n]$  est la version retournée dans le temps de  $a[n]$ . Cela signifie que le signal est retourné par rapport au point  $n = 0$ . On aura par exemple :

```
t=-10:10;delta=[zeros(1,10),ones(1,11)];
subplot(3,1,1);stem(t,delta);
axis([-10 \ 10 \ -1.5 \ 1.5]);
title('\delta[n]');
xlabel('n');ylabel('Amplitude');
subplot(3,1,2);deltam2=[zeros(1,2),delta(1:length(delta)-2)];
stem(t,deltam2);
axis([-10 10 -1.5 1.5]);title('\delta[n-2]');
xlabel('n');ylabel('Amplitude');
subplot(3,1,3);deltap2=[delta(3:length(delta)),zeros(1,2)];
stem(t,deltap2);
axis([-10 10 -1.5 1.5]);
title(\langle \delta\delta[n+2]');
xlabel('n');
ylabel('Amplitude');
```
Ecrivez et testez le programme précédent. Expliquez à quoi servent les différentes fonctions.

Puis le programme suivant :

```
t=-10:10;u = [zeros(1, 10), ones(1, 11)];
x=exp(-0.2*t).*u;
subplot(2,1,1);stem(t,x);axis([-10 10 -1.5 1.5]);
title('x[n]');
xlabel('n');ylabel('Amplitude');
\text{subplot}(2,1,2);x1=x(length(x:-1:1);stem(t,x1);axis([-10 10 -1.5 1.5]);
title('x[-n]');
xlabel('n');ylabel('Amplitude');
```
Ecrivez et testez le programme précédent.

## 1.5.2 Fonctions matlab

Il est possible de mettre au point des programmes permettant de réaliser de manière automatique et général un décalage, un retournement sur un signal arbitraire d'entrée.

Ce sont des fonctions matlab, repérées par un identificateur lié au nom de fichier qui les contient. Ainsi le corps de la fonction toto doit se trouver dans le fichier toto.m. De plus ce fichier doit ˆetre accessible par matlab au moment de son appel (Notion de chemin d'accès PATH).

Par exemple la fonction sigshift :

```
function [xs, ts] = \text{sign}\text{if}(x, t, N)%shifting a signal
%inputs :
% x,t input signal amplitude and instants
% N shift value
%outputs :
% xs,ts shifted signal amplitude and instants
xs=x;
ts=t-N;
```
Ecrivez et testez le programme précédent sur un exemple (l'echelon unité est une bon point de départ et noubliez pas d'afficher le résultat). Expliquez à quoi servent les différentes mots-clés.

Réalisez les mêmes opérations avec les fonctions suivantes :

```
function [xr,tr]=sigrev(x,t)%Time reverting a signal
%inputs :
% x,t input signal amplitude and instants
%outputs :
% xr,tr time reversed signal amplitude and instants
lx = length(x);tr=-t(1x:-1:1);xr=x(lx:-1:1;function [x,tx] = \text{impseq}(n0, n1, n2)%Time shifted unit impulse
%inputs :
% n0 shifting value
% n1 timing begin value
% n2 timing end value
%outputs :
% x,tx shifted unit impulse
tx=n1:n2;
x=[(tx-n0) == 0];function [x,tx]=stepseq(n0,n1,n2)
%Time shifted unit step
%inputs :
% n0 shifting value
% n1 timing begin value
% n2 timing end value
%outputs :
% x,tx shifted unit step
```

```
tx=n1:n2;
x=[(tx-n0)>=0];
```
end

## 1.5.3 Addition, soustraction, multiplication et division sur les signaux

On peut maintenant aborder les opérations fondamentales sur les signaux. La fonction suivante permet d'ajouter deux signaux :

```
function [x,t]=sigadd(x1,t1,x2,t2)%Adding two signals
%inputs :
% x1,t1 first input signal amplitudes and instants
% x2,t2 second input signal amplitudes and instants
%outputs :
% x,t sum signal amplitudes and instants
first = min(t1(1), t2(1));l1 = length(t1);l2 = length(t2);
last=max(t1(11),t2(12));
t=first:last;
l = length(t);%search number of preamble ans postamble zeros
%needed to extend x1 and x2
preamb1=t1(1)-first;
preamb2=t2(1)-first;
postamb1=last-t1(l1);
postamb2=last-t2(l2);
\frac{9}{2}x1e=[zeros(1,preamb1),x1,zeros(1,postamb1)];
if preamb1==0
    x1e=[];
else
    x1e=[zeros(1,preamb1)];
end
%x2e=[zeros(1,preamb2),x2,zeros(1,postamb2)];
if preamb2==0
    x2e=[];
else
    x2e=[zeros(1,preamb2)];
end
x1e=[x1e,x1];x2e=[x2e,x2];
if postamb1^{\sim}=0x1e=[x1e,zeros(1,postamb1)];
end
if postamb2<sup>~</sup>=0x2e=[x2e,zeros(1,postamb2)];
```
<span id="page-16-0"></span>x=x1e+x2e;

Ecrivez et testez la fonction précédente sur un exemple (ajouter un echelon et une sinusoïde par exemple). Expliquez à quoi servent les différentes mots-clés. Réaliser simplement maintenant les fonctions sigdiff, sigmul et sigdiv.

#### 1.5.4 Autres opérations

On peut encore envisager de calculer la somme ou le produit de tous les échantillons d'un signal ou encore la puissance d'un signal :

$$
P_x = \frac{1}{N} \sum_{n=0}^{N-1} |x[n]|^2
$$

En guise d'exercice réaliser les fonctions sumsignal, prodsignal et puissancesignal. Puis testez les sur un exemple.

## 1.6 Spectre des signaux

La représentation des signaux dans le domaine temporelle utilise la notion de spectre. Matlab fournit la fonction fft pour calculer la tranformée de Fourier complexe d'un vecteur. Le vecteur signal etant de dimension finie, c'est la transformée discrète qui est calculée. Si N est la longueur su signal, le spectre sera un vecteur complexe de même longueur qui pourra être représenté en coordonnées cartésiennes (partie réelle et imaginaire fonctionreal et imag), ou en coordonnées polaires (module et phase, fonction matlab abs et angle ou unwrap).

Prenons la cas d'une sinusoîde amortie. Les fréquences vont être graduées en Hz en supposant une fréquence d'échantillonnage  $f_e$  de 1Kz – les fréquences les fréquences supérieures à 500Hz correspondent au fréquence négatives du spectre  $f_ = f - f_e$ .

```
%signal sinusoïdal amorti
t=-10:1000;
u=[t>0];s=sin(0.35*t);
x=exp(-0.2*t).*s.*u;subplot(3,1,1);stem(t,x);axis([-10 30 -0.6 0.6]);
title('Sinusoïde amortie');
xlabel('n');ylabel('Amplitude');
%spectre
X=fft(x);rX=real(X);iX=imag(X);N=length(t);
f=(0:N-1)*1000/N; %réalisation de la plage de fréquence
subplot(3,2,3)
```

```
plot(f,rX);
title('Real(X)');
xlabel('f(Hz)');ylabel('Amplitude');
grid;
subplot(3,2,4);plot(f,iX);
title('Imag(X)');
xlabel('f(Hz)');ylabel('Amplitude');
grid;
rho = abs(X);theta=angle(X); %en radians
theta1=180*theta/pi; %en degres
subplot(3,2,5);plot(f,rho);
title('Mag(X)');
xlabel('f(Hz)');ylabel('Amplitude');
grid;
subplot(3,2,6);plot(f,theta1);
title('Phase(X)');
xlabel('f(Hz)');ylabel('deg.');
grid;
figure; %nouvelle figure
rho1=20*log10(rho);theta2=180*unwrap(theta)/pi;
subplot(1,2,1);plot(f,rho1);
title('Mag(X)');
xlabel('f(Hz)');ylabel('dB.');
grid;
subplot(1,2,2);plot(f,theta2);
title('Phase(X)');
xlabel('f(Hz)');ylabel('deg.');
grid;
```
La commande subplot permet de réaliser la mise en page des figures. Il est couratn  $d'$ utiliser le module en  $dB$  et pour la phase de recourir à un algorithme de «déballage» pour la rendre continue.

Ecrivez et testez la fonction. Expliquez à quoi servent les différentes mots-clés.

# <span id="page-18-0"></span>1.7 Exemples de signaux

#### 1.7.1 Exemple 1

On considère le signal :

x=[1 2 3 4 5 6 7 6 5 4 3 2 1]; t=-2:10;

Générer et tracer les séquences suivantes à l'aide des fonctions précédemment définies :

$$
x_1[n] = 2x[n-5] - 3x[n+4]
$$
  

$$
x_2[n] = x[3-n] - x[n]x[n-2]
$$

ainsi que leurs spectres.

#### 1.7.2 Exemple 2

On considère le signal complexe :

 $t=-10:10;$  $alpha=-0.1+j*0.3;$ x=exp(alpha\*t);

Générer ce signal et en tracer les parties réelles et imaginiare ainsi que le module et la phase dans quatres vignettes indépendantes de la même figure. Représenter le spectre du signal.

 $\operatorname{Cette}$  page est laissée blanche intentionnellement

# <span id="page-20-0"></span>TP 2 : Variables Aléatoires Continues et Discrètes

 $(2 \text{ séances})$ 

# 2.1 Objectif du TP

Dans ce TP nous étudierons :

- $-$  Les propriétés des variables aléatoires discrètes et continues;
- $-$  Les variables aléatoires uniformes et Gaussiennes en terme de leurs densité de probabilité et fonction de répartition cumulée;
- $-$  Les movennes, variances, écart types statistiques.

## 2.2 Préparation

- 1. Considérons un dé à 4 faces numérotées de 1 à 4.
	- (a) Déterminer l'espace probabiliste quand le dé est lancé une seule fois
	- (b) Dans l'expérience qui suit le dé est lancé 2000 fois. On observe les échantillons suivants :

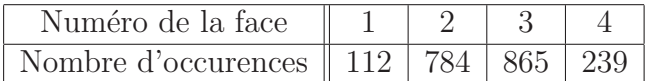

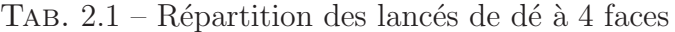

Observons une variable aléatoire X représentant le numéro de la face du dé quand celui-ci est lancé. Utilisez la définition de la fréquence relative en probabilité pour estimer  $P(X = k)$ ,  $k = 1, ..., 4$ .

- $(c)$  En utilisant les résultats précédent, calculez et tracez la densité de probabilité et la fonction de répartition cumulée de  $X$ .
- (d) Déterminez  $P(1 < X < 5)$  et  $P(X \ge 5)$ .
- (e) Déterminez  $P(X = k)$ ,  $k = 1, ..., 4$ , si le dé est non pipé.
- 2. Soit  $U \sim U(a, b)$ , une variable aléatoire uniformément distribué sur l'intervalle [a, b]
	- (a) Déterminez et tracez la densité de probabilité de  $U$ .
	- (b) Déterminez et tracez la fonction de répartition cumulée de  $U$ .
	- (c) Déterminez  $E[U]$ ,  $E[U^2]$ , et  $\sigma^2$  en fonction de a et b.
- (d) Pour  $a = 2$  et  $b = 6$ , évaluer  $P(-2 < U < 4)$  et  $P(U = 5)$ .
- <span id="page-21-0"></span>3. Considérons une variable aléatoire normale  $X \sim N(\mu, \sigma^2)$ . Soit  $\Phi(z)$  la fonction de répartition cumulée de la variable aléatoire normale  $Z \sim N(0, 1)$ , dont les valeurs sont données sous forme de tableau.
	- (a) Exprimez  $P(a < X < b)$  et  $P(X > b)$  en fonction de  $\Phi, a, b, \mu$ .
	- (b) Pour  $\mu = 4$ ,  $\sigma^2 = 4/3$ , déterminer  $P(3 \le X \le 5)$  et  $P(X \ge 5)$ .

# 2.3 Pratique

#### Remarque :

 $-$  Lancez start2 avant de démarrer la pratique.

– une fonction help<nom de la fonction> est disponible.

#### 2.3.1 Variables Aléatoires Discrètes

1. En utilisant la fonction de, générez un échantillon aléatoire représentant les résultats de l'expérience quand un dé à 4 faces non-pipé est lancé 2000 fois.

```
>> x = de(2000, 4, 'nonpipe');
```
2. Calculez et affichez la densité de probabilité  $(dp)$  et la fonction de répartition cumulée  $(fr)$  de la séquence x précédente.

 $\rightarrow$ subplot $(121)$ , dp $(x)$  $\rightarrow$ subplot(122), fr(x)

Les échantillons d'événements représentant les résultats d'expériences où le dé est lancé une fois, sont de la forme valeur de la face =  $k, k = 1, ..., 4$ . Observer la relation entre la  $dp$  et la  $fr$  pour différents cas.

Question : Pourquoi les probabilités des échantillons précédents ne sont pas égales? Pouvez t-on s'attendre à un tel résultat? Quel élément donné en 2.3.1.1, peut justifier ce résultat.

3. Utilisez la fonction de qui génère une séquence représentant le résultat d'une expérience où un dé pipé est lancé 2000 fois.

 $\Rightarrow$  y = de(2000,4,'pipe');

Effacez la fenêtre graphique et affichez la  $fdp$  de la séquence aléatoire  $y$ :

>> clf

 $\gg$  dp(y)

Tracez la  $dp$ . Calculez et tracez la  $fr$ . Indiquez tout les points caractéristiques à la fr. Vous pouvez vérifier votre réponse en utilisant la fonction fr de MATLAB.

Question : La dp étant donnée pour un échantillon de 2000 expériences, estimez le nombre d'occurrences (résultats) pour chaque face.

#### 2.3.2 Variables Aléatoires Continues

#### Variable aléatoire uniforme

1. En utilisant les fonctions unif\_dp et unif\_fr pour la variable aléatoire  $U(2, 6)$ , esquissez la dp et la fr.

>> subplot(121), unif\_dp(2,6), axis([0, 8, -0.2, 1.2]); >> subplot(122), unif\_fr(2,6), axis([0, 8, -0.2, 1.2]);

2. Si  $U \sim u(2, 6)$ , déterminez les probabilités suivantes en utilisant uniquement la dp ou la fr  $P(0 < U < 3)$ ,  $P(3 < U < 5)$ ,  $P(U = 3)$ .

Question : Pourquoi  $P(U = 3)$  est différente de  $P(X = 3)$  en 2.3.1.3.

3. Jouons avec les statistiques. Générez 500 échantillons d'une distribution  $U(2, 6)$ .

 $\gg$  u = uniform $(2, 6, 500)$ ;

Calculer la moyenne et la variance de la séquence aléatoire  $U$ .

 $\gg$  moy\_u = mean(u), var\_u = var(u)

Comparez ces résultats avec les réponses de la préparation en 2. Commentez toute différence.

Pouvez-vous prédire les algorithmes des fonctions mean et var de MATLAB. Afficher leur contenu en utilisant la commande type de MATLAB.

Utilisez moy\_u et var\_u pour déterminer  $E[U^2]$ . Vérifier votre résultat avec la fonction moycar.

#### Variable Aléatoire (normale) Gaussienne

1. En utilisant les fonctions gaus\_dp et gaus\_fr, afficher la  $dp$  et la  $fr$  de la variable aléatoire  $G$ .  $G \sim N(\mu, \sigma^2)$  avec  $\mu = \text{moy\_u}$  et  $\sigma^2 = \text{var\_u}$ , voir point 2.3.2.3. Vérifier la dp et la fr.

```
>> clg, subplot(121), gaus_dp(moy_u,var_u)
>> subplot(122), gaus_fr(moy_u,var_u)
```
Indiquez les valeurs sur l'axe horizontal pour la  $dp$  maximum et pour la  $fr$  égale à 0.5. Comparez ces valeurs avec la valeur moyenne de la distribution de Gauss.

- 2. Déterminez les probabilités suivantes :  $P(0 < G < 3)$ ,  $P(3 < G < 5)$ ,  $P(G > 5)$ . Comparez ces résultats avec ceux du point 2.3.2.2. La distribution de Gauss utilisée pour générer ces résultats et la distribution uniforme au point 2.3.2.2 ont les mêmes moyenne et variance, pourtant les résultats précédents sont différents. Pouvez-vous l'expliquer?
- 3. Prenons  $X \sim N(\mu,^2)$ . Supposons la valeur moyenne de X fixé  $\mu = 1$  et  $\sigma^2 \{0.5, 1, 2, 5, 10\}$ . Pour observer les effets de la variation de  $\sigma^2$  sur la  $dp$  de la variable aléatoire Gaussienne, tapez la séquence suivante:

```
>> clf
\gg m = 1; gaus_dp(m,0.5)
>> axis( [-10 10 0 0.6]), hold on
\gg gaus_dp(m,1)
:
:
\gg gaus_dp(m,10)
```
Question : Considérons l'événement  $A = \{0 \le X \le 2\}$  où  $X \sim N(1, \sigma^2)$  avec  $\sigma^2$ {0.5, 1, 2, 5, 10}. Déterminez la valeur de  $\sigma^2$  pour laquelle  $P(A)$  est maximum. Maintenant considérons les changements sur la  $fr$  de la variable aléatoire Gaussienne.

```
>> clf
\gg m = 1; gaus_fr(m,10)
>> axis( [-10 10 0 1]), hold on
\gg gaus_fr(m,5)
:
:
\gg gaus_fr(m,0.5)
```
Pouvez-vous prédire la fr quand  $\sigma^2$  devient très petit? Faire

```
>> gaus_fr(m,0.00001)
```
Que doit-on faire pour avoir une distribution de probabilité avec une très petite variance? La  $dp$  correspondante peut aider à illustrer ce point:

>> clf >> gaus\_dp(m,0.00001) >> axis( [0 2 0 200])

Où dans ce TP avez-vous déjà observé une  $dp$  similaire? Si dans le dernier point nous avions une variable aléatoire uniformément distribué avec pour moyenne  $\mu$  et pour variance  $0.00001$  à la place de la variable aléatoire gaussienne, la  $dp$  serait-elle différente?

4. Maintenant fixez la variance de la distribution de Gauss à  $\sigma^2$  et changez la valeur moyenne  $\mu$  tel que  $\mu$ {−4, −1, 2, 5}. Quel est l'effet de la variation de  $\mu$ ? Prenons  $X(\mu, \sigma^2)$  représentant une variable aléatoire tel que  $X(\mu, \sigma^2) \sim N(\mu, \sigma^2)$ . Comparez  $P(-5 < X(-4, 1) < -3)$  et  $P(4 < X(5, 1) < 6)$ . Vous pouvez faire d'autres observations sur les effets de la variation de  $\mu$  sur la fr. Tout d'abord effacer la fenêtre graphique et initialiser les axes  $[-8, 8, 0, 1]$ .

#### 2.3.3 Moyenne, Variance et Puissance.

1. Tapez les séquences aléatoires suivantes avec différentes valeurs de moyenne :

```
\Rightarrow x = gauss(-5,1,100);
\Rightarrow y = gauss(0,1,100);
\geq z = gauss(5,1,100);
>> clf
>> axis( [1 100 -10 10] ), grid on, hold on
\gg plot(y)
>> plot(z)
```
En utilisant les terminologies techniques, vous pouvez savoir que la valeur moyenne change le niveau de la forme de l'onde.

2. Générez les séquences aléatoires de distribution Gaussienne avec différentes valeurs de variance.

```
\gg a = gauss(0, 4, 100);
\gg b = gauss(0, 1, 100);
\gg c = gauss(0, 0.5, 100);
\gg d = gauss(0, 0.01, 100);
>> clf
>> subplot(221), plot(a), axis( [1 100 -10 10] )
```

```
>> subplot(222), plot(b), axis( [1 100 -10 10] )
>> subplot(223), plot(c), axis( [1 100 -10 10] )
>> subplot(224), plot(d), axis( [1 100 -10 10] )
```
En utilisant les fonctions mean et var de MATLAB, déterminez la moyenne et la variance de chaque séquence et remplissez le tableau suivant avec vos réponses.

|  | Séquence    Moyenne   Variance   Moyenne au Carré |
|--|---------------------------------------------------|
|  |                                                   |
|  |                                                   |
|  |                                                   |
|  |                                                   |

TAB.  $2.2$  – Tableau de résultat

Déterminez la moyenne au carré de chaque forme d'onde en utilisant respectivement la moyenne et la variance. Vérifier vos résultats en utilisant la fonction moycar.

#### 2.3.4 Jeu de fléchettes

Pour illustrer la signification de la moyenne et de la variance, utilisez la fonction flèche, qui simule une expérience où une fléchette est lancée dans une cible. L'utilisateur peut spécifier la moyenne, la variance de  $x$  et  $y$  qui déterminent le point d'impact sur la cible. Un bon point de départ de l'expérimentation est:

```
\gg moy_x = 0.2; moy_y = 0.2;
\Rightarrow var_x = 0.1; var_y = 0.1;
>> nombre_fleches = 20;
>> clf
>> fleche( [moy_x moy_y], [var_x var_y], nombre_fleches )
```
Si vous voulez avoir plus d'information `a propos de cette simulation, utilisez l'aide en ligne en tapant help flèche.

Reprenez l'expérience en faisant varier les valeurs des moyennes et des variances. Il est intéressant de voir les résultats de la simulation pour une ou deux variances proches de zéro. Essayez de corréler vos observations avec celles des autres parties du TP.

Question : Considérez deux joueurs avec des statistiques de performance données par : - Joueur 1 :  $[\mu x, \mu y] = [0, 0], [\sigma^2 x, \sigma^2 y] = [0.5, 0.5];$ 

- Joueur 2 :  $[\mu x, \mu y] = [0.5, 0.5], [\sigma^2 x, \sigma^2 y] = [0.01, 0.01]$ ;

Pouvez-vous dire lequel de ces deux joueurs est le plus habile?

 $\operatorname{Cette}$  page est laissée blanche intentionnellement

# <span id="page-26-0"></span>TP 3 : Mise en Œuvre d'un Filtre Analogique

# 3.1 Objectif du TP

Le but de ce TP est de mettre en œuvre des filtre analogiques passe-bas.

# 3.2 Travail à réaliser

Remarque : lancez start avant de démarrer la pratique.

1. Signal à étudier

Dans Matlab, tapez load tp3.mat.

Visualisez le signal  $x(t)$ .

Sachant que ce signal est une somme de sinus, déterminez leur nombre, ainsi que les fréquences correspondantes. Pour cela, on utilisera la commande fft qui calcule la transform´ee de Fourier d'un signal; ainsi on pourra afficher son spectre.

2. Filtre passe-bas du premier ordre

Réalisez un filtre analogique du premier ordre supprimant la plus haute fréquence. On utilisera la commande  $\text{lsim}$  pour simuler le système.

Réaliser maintenant un filtre du même type supprimant les deux plus hautes fréquences.

Les résultats sont-ils acceptables ?

Pourquoi ?

3. Blackbox

On entre maintenant le signal de départ dans une boite noire.

Pour cela, on tape y=blackbox $(x)$ , si le signal de départ est x.

Que remarque-t-on ?

Comparez les résultats avec ceux obtenus en 2.

Pour avoir des précisions sur le contenu de la boite noire, éditez blackbox.m.

De quel type de filtre s'agit-il ?

Donnez ses caractéristiques.

 $\operatorname{Cette}$  page est laissée blanche intentionnellement

# TP 4 : Traitement d'image

# 4.1 But du TP

Le but de ce TP est d'écrire quelques routines simples de traitement d'image.

## 4.2 Introduction

L'affichage des images sur Matlab se fait en trois étapes :

 $-$  le chargement de l'image à partir d'un fichier dont on connaît la structure.

Généralement on importe une image que l'on a numérisée et ensuite stockée dans un format donn´e. Dans ce TP, le format des images est une matrice de 256 x 256 en 256 niveaux de gris. La fonction de lecture est la suivante :

```
function y=lit_img(nom_de_fichier)
```

```
% fonction permettant de lire une image test pour les TP.
%
fid=fopen(nom_de_fichier);
% on charge le fichier
if fid==-1
msg=['Erreur de chargement du fichier : ',nom_de_fichier];
disp(msg)
else
y=zeros(256,256);
y=fread(fid, 256*256,'uchar');
y=reshape(y,256,256)';
% on lit le fichier en une seule passe la matrice de 256x256 pixels
% représentés par un caractère non signés (8 bits) et on recrée la matrice de
% 256x256 et on transpose.
end
```
fclose(fid)

- % on ferme le fichier
- $-$  la sélection de la palette de couleurs propre à l'image à l'aide de l'instruction colormap. Par exemple colormap('gray(256')) permet de selectionner la palette de couleur avec 256 niveaux de gris.
- $-$  l'affichage proprement dit à l'aide de l'instruction image.

Par exemple, le fichier gatlin.mat est un fichier Matlab contenant une image et sa palette de couleurs. Pour l'afficher, on tapera les instructions suivantes :

>>load gatlin

#### >>colormap(map) >>image(X).

On pourra aussi afficher l'image contenue dans clown.mat. La fonction imageext permet d'afficher les images de démonstration de Matlab.

- 1. Ecrire le programme qui permet d'afficher l'histogramme d'une image.
- 2. Ecrire la fonction qui permet de faire une égalisation d'histogramme d'une image. L'algorithme est le suivant :
	- on calcule l'histogramme  $hist_in de l'image d'entrée img_in$
	- on calcule la somme cumul´ee somme\_histo d'hist\_in (avec la fonction cumsum)
	- on calcule l'image égalisée  $img\_eq$  telle que :

img\_eq
$$
img_eq(i, j) = \frac{nombre de niveaux de gris}{taille de l'image} \times some\_histo(img_in(i, j))
$$

Justifier cette formule et appliquer votre fonction aux images de test.

3. En utilisant l'instruction conv2 qui permet de réaliser un produit de convolution de deux matrices, appliquer les masques de Kirsh, Prewitt et Sobel aux images de test. Quel est le résultat obtenu ?

De l'image damier.img, extraire les lignes horizontales et ensuite les lignes verticales.

4. Ecrire la fonction qui permet d'effectuer le seuillage d'une image.

# <span id="page-30-0"></span>Annexe A : Le progiciel Matlab

## A.1 Introduction

Le logiciel Matlab (MATrix LABoratory) est un progiciel de calcul constitué d'un noyau de base extentsible à l'aide de nombreuses boîte à outils officielles et des boîtes à outils personnelles. Il utilise un langage de programmatin proche du C, semi compil´e.

Il présente comme avantage la disponibilité d'un grand nombre d'algorithme de calcul numérique "tout programmés", de nombreuses fonctions de tracé de graphes 2-D et 3-D, la possibilité de calcul direct sur les nombres complexes et l'existence d'une aide en ligne avec la commande help

#### A.1.1 Fenêtres de Matlab (ou liées à Matlab)

Lorsqu'on travaille sous Matlab, on rencontre plusieurs types de fenêtres :

- Fenêtre commande : cette fenêtre est utilisée pour l'entrée de commandes pour exécution immédiate (caractère de sollicitation ou prompt  $\gg$ )et l'on efface la command tapée par la touche backspace ou encore home ou encore la commande clc;
- Fenêtre graphique : cette fenêtre sert à l'affichage de graphiques 2-D ou 3-D et s'efface par la commande clg;
- Fenêtre de texte : cette fenêtre peut être intern (éditeur intégré) ou externe. Elle est utilisée pour l'édition de fichiers de commandes ou de fonctions.

## A.2 Matrices

Matlab comporte six  $types$  (ou classes) fondamentaux qui se présentent tous sous forme d'un tableau multidimensionnel. Ces six classes sont double (nombre flottants en double précision), char (tableau ou chaines de caractères)n sparse (matrices creuses), uint8 (nombres entiers non signés codés sur 8 bits), cell (tableau de cellules) et struct (tableaux de structures ou enregistrement).

Une matrice comportant une seule ligne ou une seule colonne et nommée un vecteur. Une matrice ne comportant qu'une seule et qu'une seule colonne est nommée un scalaire.

#### A.2.1 Nombres complexes

Le plupart des opérations Matlab connaissent les nombres complexes. Voici deux manières de saisir les nombres complexes dasns une matrice :

 $A = [1 2; 3 4] + i*[5 6; 7 8];$ A = [1+5i 2+6i;3+7i 4+8i];

<span id="page-31-0"></span>Lors de l'écriture des nombres complexes, il faut faire attention de ne pas mettre d'espace entre le nombre et l'unité imaginaire.  $i$  et j désigne indifféremment l'unité imaginaire.

#### A.2.2 Variables

A priori, toutes le variables de Matlab sont des matrices réelles ou complexes, avec comme cas particuliers les vecteurs ligne et colonne et les scalaires. La déclaration spécifique des variables n'est pas nécessaires en Matlab : il se produit une augmentation de taille automatique en cours d'exécution en fonctions des besoins.

Matlab n'effectue pas la distinction entre les entiers et les réels. La syntaxe pour les noms de variables suit les règles standards Fortran, C ou Pascal. Matlab effectue la distinction majuscules/minuscules. Des informations sur les variables sont visualisables par les commandes who et whos. L'effacement de variables de la zone de travail est possible avec la commande clear suivi du nom de la ou les variables séparées par des espaces. La commande clear all efface toutes les variables de la zone de travail.

#### A.2.3 Entrées des matrices

Dans un programme ou la fenêtre de commande :

 $\gg$  a=[1 2 3; 4 5 6; 7 8 9] %séparation par des espaces a = 1 2 3 4 5 6 7 8 9  $\gg$  a= $[1, 2, 3; 4, 5, 6; 7, 8, 9]$  % séparation par des virgules  $a =$ 1 2 3 4 5 6 7 8 9  $\gg$  b=[1,2,3; 4,5,6; 7,8,9]; %point virgule de fin pour éviter l'affichage >> b  $b =$ 1 2 3 4 5 6 7 8 9  $\geq$  c=[a b] % concaténation en colonnes  $c =$ 

<span id="page-32-0"></span>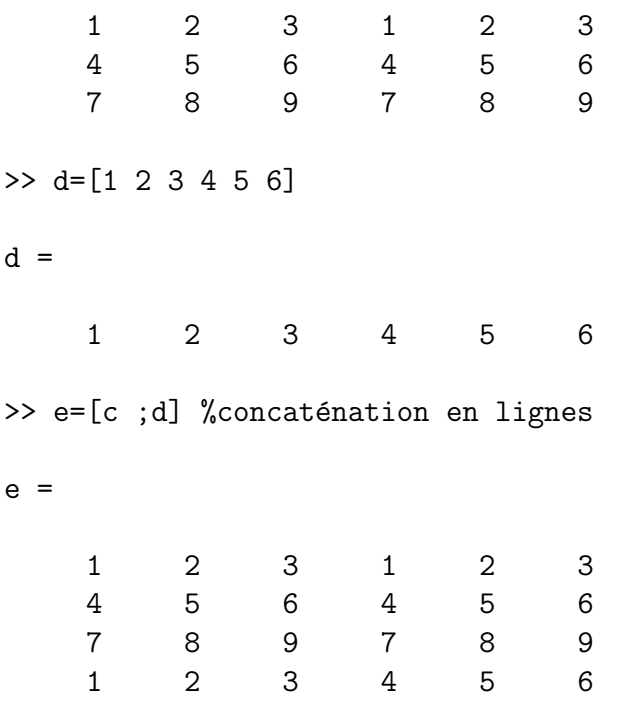

#### A.2.4 Indexation - Extraction de sous-matrices

>> f=e(2:3,3:5) %extraction de sous-matrices

 $f =$ 

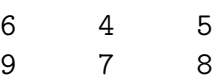

>>

#### A.2.5 Initialisations de matrices

- Mise à zéro : commande zeros : zeros $(m,n)$  est une matrice de zéros comportant m lignes et n colonnes, alors que  $zeros(A)$  est une matrice de zéros de taille identique à A;
- $-$  Remplissage de 1 : commande ones (syntaxes identiques à celles de zeros);
- Matrice identité (unité) : commande eyes : eyes(n) est la matrice unité de rang n.

#### A.2.6 Taille

– size avec la syntaxe [m,n]=size(x) fournit le nombre de lignes m et de colonnes n de la matrice x. >> size(a)

```
ans =
   3 3
```
<span id="page-33-0"></span>>>

**Remarque :** ans est une variable implicite contenant le résultat de l'évaluation d'expressions sans affectation à une variable.

– legnth fournit la longueur d'un vecteur.

### A.2.7 Opérations matricielles

- Addition : X=A+B
- Soustraction : X=A-B
- $-$  Multiplication :  $X=A*B$  (Attention le nombre de colonnes de A doit être égal au nombre de lignes de B).
- Division :
	- division à droite :  $X = A/B$  soit  $A = X*B$
	- division à gauche :  $X = A \ B$  soit  $A = B \times X$

Remarque : les divisions matricielles sont en général plus précises que la fonction inversion de matrice inv.

- Élevation à la puisance :  $X = A^B$
- Transposition :  $A'$  est la transposée de  $A$  (Attention si  $A$  est complexe on obtient en fait la transposée conjuguée). En fait il s'agit de transposition-conjugaison (matrice adjointe) Ceci se réduit à la transposition dans la cas d'une matrice réelle.
- Transposition : . ' opère la transposition simple (matrice réelle ou complexe);
- Déterminant :  $det(A)$
- Inverse :  $inv(A)$
- Valeurs et vecteurs propres :  $eig(A)$  avec la syntaxe  $[V,D] = eig(A)$ , V est la matrice des vecteurs propres rangés par colonnes et D la matrice diagonale des valeurs propres.

## A.2.8 Autres types

Les chaînes de caractères ( $string$ ) sont représentées efficacement par le type char. On forme une chaîne de caractère en insérant du texte entre 2 apostrophes (single quotes) :

#### texte = 'Matlab est puissant';

Les matrices creuses sont des matrices dont la plupart des coefficients sont nuls. Matlab dispose de fonctions pour travailler efficacement avec les matrices creuses. Se reporter à l'aide en ligne de sparse et full.

Les images sont stockées à l'aide du type uint8.

Les tableaux de cellules sont des collections de tableaux qui s'obtiennent en plaçant la liste de ces tableaux entre accolades :

#### $c = \{1:5, 'Math$  est puissant', rand $(1,5)$ ;

Il est possible de fabriquer d'autres types de données en utilisant la surcharge (aide sir class).

#### <span id="page-34-0"></span>A.2.9 Vecteurs et polynômes

– Génération d'éléments régulièrement espacés : il y a plusieurs formes possibles : >> D=1:4

 $D =$ 1 2 3 4 >> E=0:0.1:0.5  $E =$ 0 0.1000 0.2000 0.3000 0.4000 0.5000

>>

- Boubles implicites avec vecteurs : si V est un vecteur, U=sin(V) est un vecteur dont les  $\acute{e}$ léments sont les sinus de ceux de V;
- $-$  Cas spécial : polynômes
	- La fonction poly  $(P=poly(A))$  fournit le polynôme caractéristique, représenté selon l'ordre des puissances décroissantes.
	- $-$  La fonction roots fournit les racines d'un polynôme. dans le cas ci-dessus roots  $(P)$ donne les valeurs propres de A.
	- La fonction conv effectue la multiplication de polynômes. Par exemple  $C=conv(A,B)$ .

# A.3 Opérations matricielles et élémént par élément

Attention les 4 opérations élémentaires, plus l'élévation à la puissance (opérateur  $\hat{\ }$ , sont des opérations matricielles, c'est à dire portant sur les matrices dans leur ensemble. C=A\*B effectue le produit matriciel. Par contre, si A et B sont des matrices de taille identique, on peut effectuer leur multiplication élément par élément (que l'on notera **C=A.\*B**). Dans le premier cas :  $c_{ij} = a_{ik} \times b_{kj}$  alors que dans le second :  $c_{ij} = a_{ij} \times b_{ij}$ . L'opérateur matriciel est donc simplement précédé par un point, qu'il faudra ne faudra pas confondre avec le séparateur décimal (toujours écrire 1.0 et non 1..

Matlab définit également des fonctions matricielles générales en parallèles des fonctions classiques qui opèrent sur les éléments : expm exponentielle matricielle, logm logarithme matriciel, sqrtm racine caréée matricielle ou funm fonction matricielles générale.

## A.4 Déclaration, expressions et variables

Matlab présente un langage de programation interprété. Cela signifie que les expression saisie sont immédiatement interprétées et exécutées.

Les déclarations Matlab sont de la forme variable  $=$  expression ou simplement expression. Les expressions sont généralement composées d'opérateurs, de fonctions et de noms de variables. L'évaluation d'une expression conduit à une matrice qui est affichée à l'écran ou affectée à une nouvelle variable en vue d'une utilisation future. Si l'on omet de donner un nom de variable suivi du signe =, le résultat est automatiquement affecté à une variable <span id="page-35-0"></span>par défaut nommée ans (pour *answer*).

Une déclaration est normalement terminée par la saisie d'un retour-chariot (touche en $tre^{\gamma}$ . Toutefois une déclaration peut être répartie sur deux ou plusieurs lignes à condition de faire précéder le retour-chariot séparant deux lignes consécutives de la déclaration par au moins trois points  $(\ldots)$ . On peut aussi placer plusieurs déclarations sur une même ligne à condition de les séparer par des virgules ou des points virgules.

### A.4.1 Suppression de l'affichage des résultats

Si le dernier caractère d'une déclaration est un point virgule, l'affichage des résultats est supprimé (mais bien entendu, la déclaration est exécutée). On peut anisi se débarrasser des résultats intermédiaires fastidieux.

#### A.4.2 Majuscules et Minuscules

Matlab tient compte de la casse des lettres, c'est à dire qu'il fait la distinction entre majuscules et minuscules. Ainsi le variable SolveUT est différente de Solveut.

#### A.4.3 Liste de variables et de fichiers M

La commande who ou whos permet d'obtenir la liste des variables définies dans l'espace mémoire de la session courante. De même le commande inmem permet de connaître la liste de fichiers M compilés couramment chargés en mémoire.

Une variable ou une fonction peut être effacée de l'espace mémoire avec la commande clear nom\_fonction (ou clear nom\_variable). Si la commande clear est utilisée sans ˆetre suivie de nom, on efface de l'apces m´emoire toutes les variables non permanentes. De la même façon, clear functions efface de l'espace mémoire tous les fichiers M compilés.

## A.4.4 Interruption d'un calcul

Sur la plupart des machines un calcul, ou, plus généralement, l'exécution d'un programme, peut être interrompu ssns quitter Matlab en pressant simultanément les touches Ctrl et c.

# A.5 Structure de Contrôles

Dans leur forme élémentaire, les structures de contrôle de Matlab fonctionnent de la même manière que dans la plupart des autres langages de programmation.

## A.5.1 Boucles inconditionnelles for

La forme générales d'une boucle for est :

#### for i=1:n instructions end

Les *instructions* vont e<sup> $\hat{e}$ </sup>tre exécutées n fois pour des valeurs de i qui sont succéssivement  $1,2,...n$ . Par exemple, les instructions :

```
x=[];
n=3;
for i=1:n
x=[x,i^2]end
produit [1 4 9] et :
x=[];
n=3;
for i=n:-1:1
x=[x,i^2]end
```
produit  $[9 4 1]$ . On remarque qu'une matrice peut être vide  $[]$ .

L'intervalle  $1:n$  qui définit l'évolution du compteur d'une boucle for peut être remplacer par n'importe quelle matrice. Dans ce cas le compteur parcourt les colonnes successives de la matrice en question. Par exemple :

```
s=0;for c=A
s = s + sum(c);end
```
permet de calculer la somme des coefficient de la matrice  $A$  (toutefois  $sum(\text{sum}(A))$ ) est un moyen plus efficace).

#### A.5.2 Boucles conditionnelles while

La forme générale d'une boucle while est :

```
while condition instructions end
```
Les *instructions* vont être exécutées de façon répétée tant que la *condition* est satisfaite. Par exemple, étant donnée un nombre a, la boucle suivante détermine le plus petit entier positif tel que  $2^n > a$ :

```
n=0;
while 2^{\circ}n \leq an=n+1;
end
n
```
#### A.5.3 Branchements conditionnels if

La forme générale d'une instruction de brachement conditionnel est la suivante :

#### if condition instruction1 else instruction2 end

Si la *condition* est satisfaite, le jeu d'instructions 1 va être exécuté. Dans le cas contraire, c'est le jeu d'*instructions 2* qui va être exécuté. On peut aussi recourir à un branchement multiple à l'aide du mot réservé elseif comme le montre l'exemple suivant:

```
if n < 0
parité = 0;
elseif rem(n,2) == 0parité = 2;
else
parité = 1;
end
```
#### A.5.4 Opérateurs relationnels et opérateurs logiques

On dispose des opérateurs relationnels suivants :

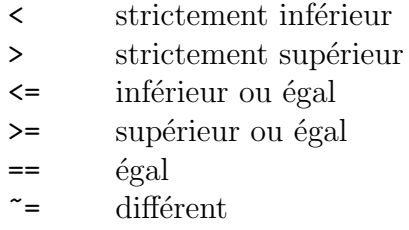

Il convient de bien distinguer l'opérateur d'affectation = du test d'égalité ==. Les expressions peuvent être reliées par les opérateurs logiques suivants :

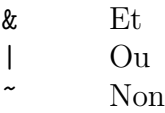

Le résultat d'un test dépend de la nature des objets auxquels il est appliqué. Si l'on effectue un test sur des scalaires, le résultat est 1 ou 0 selon que la relation est vérifiée ou non.

Lorsqu'un test est effectué sur des matrices de mêmes dimensions, la réponse est une matrice, de mêmes dimensions que les matrices intervenant dans le test, dont les coefficients sont des 0 ou des 1 selon le résultat de la comparaison entre les coefficients des matrices concernées.

Un test faisant intervenir des matrice dans la partie condition d'une instruction while ou d'une instruction if est considéré comme satisfait lorsque chaque coefficient de la matrice résultat est non nul. De la sorte, si l'on veut exécuter un jeu d'instructions à la condition que le matrices A et B soient égales, on peut écrire :

```
if A == B<instructions>
end
```
Alors que si l'on veut exécuter les instructions seulement si A etB sont distinctes, on peut écrire :

```
if any(any(A \cong B))
<instructions>
end
```
ou encore plus simplement

<span id="page-38-0"></span>if  $A == B$  else <instructions> end

Il convient de faire attention à l'instructionif  $A \cong B$ ,  $\langle$ instruction>, end qui n'est pas aussi évidente qu'il y paraît : les instructions seront exécutées lorsque chaque coefficient de A est distinct du coefficient correspondant de B. Les fonction all et any peuvent être utilisées astucieusement pour ramener un test sur des matrices à un test sur des scalaires.

# A.6 Fonctions Matlab prédéfinies

#### A.6.1 Fonctions scalaires

Certaines fonctions Matlab sont conçues pour s'appliquer à des scalaires maisvont être distribuées sur tous les coefficients si elles sont appliquées à une matrice. On peut citer les fonctions les plus courantes :

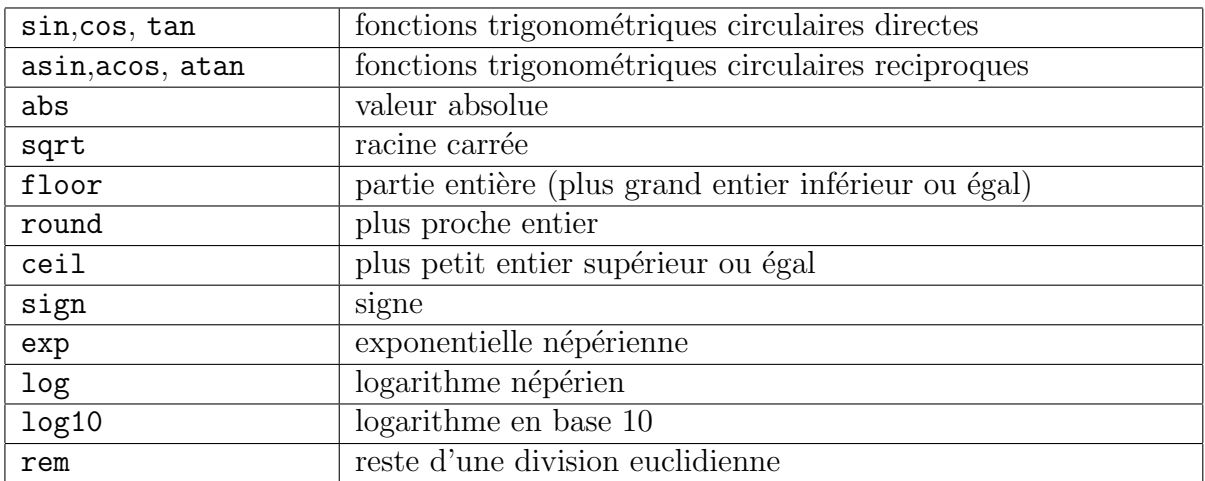

#### A.6.2 Fonctions vectorielles

D'autres fonctions Matlab sont conçues pour s'appliquer à des vecteurs (lignes ou colonnes) mais vont être sitribuées sur les vecteurs colonnes si elles sont appliquées à une matrice et produire un résultat sous la forme d'un vecteur ligne. On obtient une distribution de la fonction sur les vecteurs lignes en ayant recours à la transposition (par exemple,  $mean(A')')$  ou en spécifiant la dimension sur laquelle doit s'appliquer la fonction (par exemple mean(A,2)). Voici quelques unes de ces fonctions (qui s'appliquent toutes aux coefficients du vecteur passé en argument) :

<span id="page-39-0"></span>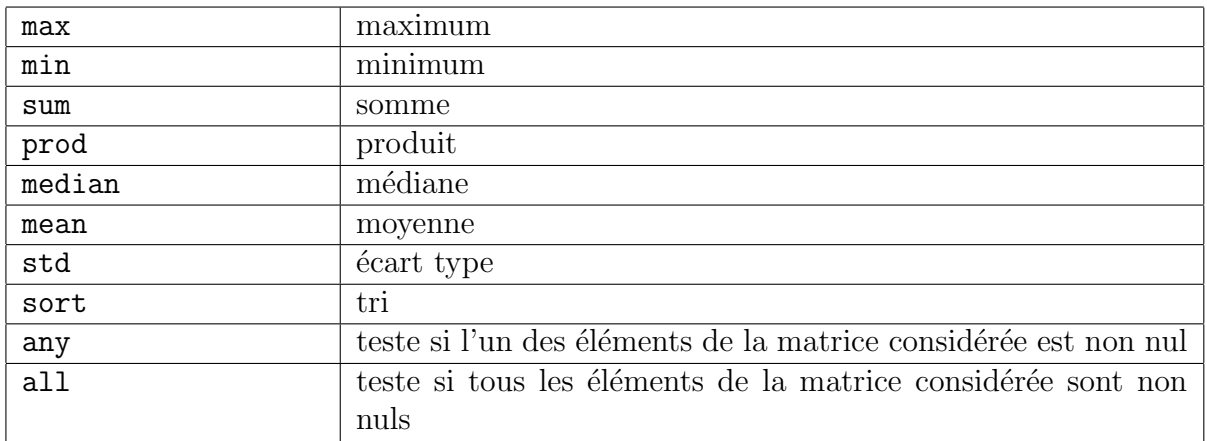

## A.6.3 Fonctions matricielles

La puissance de Matlab vient des nombreuses fonctions matricielles implémentées par le logiciel. Certaines de ces fonctions peuvent fournir une ou plusieurs valeurs en sortie. Par exemple,  $y=eig(A)$  ou simplement  $eig(A)$  produit un vecteur colonne constitué des valeurs propres de A tandis que  $[U, D] = eig(A)$  produit la matrice U dont les colonnes sont constituées de vecteurs propres de A et la matrice diagonale D comportant les valeurs propres correspondantes sur sa diagonale. Parmi d'autres, on peut citer :

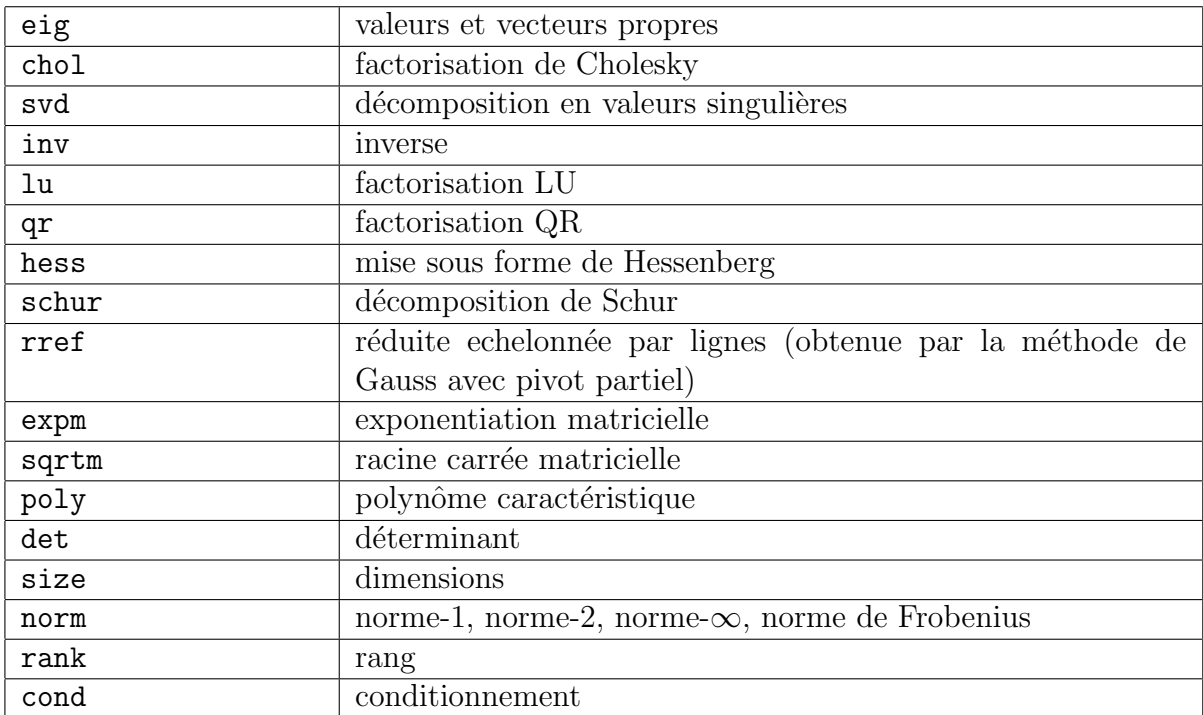

# A.7 Édition de ligne

La ligne de commande peut être facilement traitée sous Matlab. Le curseur peut être positionné à l'aide des touches de déplacement (droite et gauche).

Les touches de déplacement haut et bas permettent de circuler dans la pile des instructions précédemment exécutée.

# <span id="page-40-0"></span>A.8 Sous-matrices

Les vecteurs et les sous-matrices sont fréquemment utilisés avec Matlab pour accomplir des manipulations relativement complexes sur les donn´ees. Le symboles : et l'indexation par des vecteurs d'entiers sont la cl´e d'une programmation efficace. Une bonne utilisation de ces techniques permet d'éviter le recours à des boucles et rend le code simple et lisible.

#### A.8.1 Génération de vecteurs

L'expression 1:5 représente le vecteur ligne [1 2 3 4 5]. Il n'est pas nécessaire de prendre des valeurs entières pour les coefficients du vecteur ni pour l'incrément. C'est ainsi que 0.2:0.2:1.2 donne [0.2,0.4,0.6,0.8,1.0,1.2] et 5:-1:1 donne [5 4 3 2 1].

Ainsi pour obtenir une tables des sinus on peut faire :

 $x = [0.0:0.1:2.0];$  $y=sin(x);$ [x y]

#### A.8.2 Accès aux sous-matrices

La notation : peut être utilisée pour désigner des sous-matrices d'une matrice. Par exemple  $A(1:4,3)$  désigne le vecteur colonne constitué des quatres premiers élément de la troisième colonne de A.

Le symbole : tout seul signifie une colonne ou une ligne toute entière :  $A(:,3)$  désigne la troisième colonne de A,  $A(1:4,:)$  désigne les quatre premières lignes de A.

On peut aussi utiliser des vecteurs d'entiers pour d´efinir des colonnes. Par exemple A(:,[2 4]) contient la deuxième et quatrième colonne de A. Une telle manière d'indexé les lignes ou les colonnes peut être encore utilisée de la manière suivante :

 $A(:, [2 4 5]) = B(:, 1:3);$ 

remplace les colonnes 2, 4 et 5 de A par les trois preimères colonnes de B.

De même on peut multiplier (à droite) les deuxième et quatrième colonnes de A par la matrice d'ordre  $2 \times 2$ ;  $3 \times 4$ ] en écrivant :

 $A(:, [2,4]) = A(:, [2,4]) * [1 \ 2;3 \ 4];$ 

Il existe un indice particulier permettant de désigner le dernier élément d'un vecteur, il s'appelle end.

# A.9 Fichier M

Matlab peut exécuter une suite d'instructions stockées dans un fichier. Un tel fichier est appelé un «fichier M» (pour *M file*) parce que son nom doit présenter l'extension «.m». Il existe deux types de fichiers M : les fichiers de commandes ou scripts et les fichiers de fonctions.

# <span id="page-41-0"></span>A.9.1 Fichiers de commandes (scripts)

Un *fichier de commandes* consiste en une suite de déclarations Matlab normales. Si par exemple, le fichier est nommé toto.m, alors l'instruction toto provoque l'exécution des instructions contenues dans ce fichier. Les variables définies dans un fichier de commandes sont globales et si dans la session, des variables de même nom existaient préalablement au chargement du fichier, ces dernières seront modifiées conformément aux instructions du fichier.

Un fichier de commande peut être utilisé pour entrer les coefficients d'une matrice de grande dimension. En procédant de la sorte, on peut facilement vérifier la saisie des coefficients.

Enfin un fichier M peut appeller un autre fichier M et peut aussi s'appeler lui-même de manière récursive.

## A.9.2 Fichiers de fonctions

Les *fichiers de fonctions* permettent d'étrebdre Matlab. On peut créer de nouvelles fonctions spécifiques à un domaine particulier, et attribué à ces fonctions un statut analogue  $\alpha$  celui des fonctions prédéfinies. Les variables définies dans un fichier de fonction sont; par défaut, considérées comme locales. Toutefois si on le souhaite, une variable peut être déclarée comme globale (se rapporter à l'aide de global. Voici un exemple simple de fichier de fonction :

```
function y = y randint(m, n)% Génération aléatoire d'une matrice
% à coefficients entiers
% randint(m,n) renvoie une matrice
% de dimension m x n à coefficients compris entre 0 et 9
y = floor(10*rand(m,n));
```
dont une version plus générale est :

```
function y = y randint(m, n, a, b)% Génération aléatoire d'une matrice
% à coefficients entiers
% randint(m,n) renvoie une matrice
% de dimension m \times n à coefficients compris entre 0 et 9
% randint(m,n,a,b) renvoie une matrice
% de dimension m x n à coefficients compris entre a et b
if nargin < 3, a=0; b = 9; end
y = floor((b-a+1)*rand(m, n)) + a;
```
Ces instructions doivent être placées dans un fichier appelé randint.m (nom qui correspond au nom de la fonction).

La première ligne du fichier consiste en la déclaration du nom de la fonction, de ses arguments d'entrée et de sortie. En l'absence de cette ligne, le fichier sera considéré comme un simple fichier de commaned. Dès lors, l'instruction Matlab  $z = \text{randint}(4,5)$ provoque l'affectation du résultat de l'application de la fonction au couple  $(m,n)=(4,5)$  $\lambda$  la variable z.

Signalons l'existence de la variable nargin qui, au moment de l'appel à une fonction, contient le nombre d'arguments effectivement transmis à la fonction, ce qui permet de <span id="page-42-0"></span>donner une valeur par défaut aux paramètres omis, comme cela est fait pour a etb dans la deuxième version.

#### A.9.3 Sorties multiples

Une fonction peut fournir plusieurs variables en sortie. Voici un exemple de cette situation :

```
function [moy, et] = stat(x)% Calcul de la moyenneet de l'écart type
% x désignat un vecteur, stat(x)% renvoie la moyenne des coefficients de x alors que
% [moy, et] = stat(x) renvoie simultanément
% le moyenne et l'écart-type des coefficients de x.
% Si x est une matrice, stat(x) s'applique à chaque
% colonne de x
[m n] = size(x);if m == 1m=n; %traite le cas d'un vecteur ligne
end
mov = sum(x)/m:
et = sqrt(sum(x.^2)/m-moy.^2);
```
Lorsque cette fonction a été sauvegardée dans la fichier  $stat.m$ , l'instruction Matalab [xm, xe] = stat(x) affecte respectivement à xm et xe la movenne et l'écart type des données contenues dans le vecteur  $x$ . On peut aussi ne garder qu'une sortie d'une fonction qui en produit plusieurs. Par exemple  $x_m = \text{stat}(x)$  affecte à xm la moyenne des données contenues dans x.

#### A.9.4 Commentaires et aide en ligne

Le symbole % annonce une ligne de commantaire : tout ce qui suit ce signe est considéré comme un commentaire et n'est pas pris en compte par l'interpr´eteur. En outre, le premier bloc de lignes de commentaires contiguës constitue de la fonction : si l'on prend le fichier stat.m donné en exemple, les lignes en question seront affichées lors d'un appel à help stat. Il est clair que l'on devrait toujours inclure une telle documentation lors de la rédaction d'un fichier M.

## A.10 Chaînes, messages d'erreur et entrées

Une chaînes de caractères (string) doit être entourée d'apostrophes (singles quotes) en Matlab. L'instruction :

#### s= 'Ceci est une chaîne de caratères'

affecte le texte mentionné à la variable s. Les chaînes de caractères (comme les matrices à coefficients numériques) peuvent être affichées avec la commande disp. C'est ainsi que disp(s) permettra d'afficher le contenu de s.

# <span id="page-43-0"></span>A.10.1 Message d'erreur

On peut provoquer l'affichage d'un message d'erreur avec la commande error comme, par exemple :

```
error('Désolé, la matrice doit être symétrique');
```
Lorsque Matlab rencontre une instruction de ce genre dans un fichier M, l'exécution de ce fichier est interrompue.

# A.10.2 Entrées

Dans un fichier M, on peut demander à l'utilisateur de saisir interactivement une valeur en ayant recours à la commande input. Par exemple, l'instruction :

```
iter = input ('Indiquer le nombre de lignes :');
```
va provoquer l'affichage du message et interrompre l'exécution de la fonction de manière à ce que l'utilisateur puisse saisir la valeur demand´ee. Lorsque l'utilisateur presse la touche entrée (signifiant qu'il a terminé sa saisie), la valeur saisie est affectée à la variable iter et l'exécution de la fonction reprend.

# A.11 Gestion des fichiers M

Au cours d'une session Matlab, il peut arriver que l'on ait besoin de créer ou modifier un fichier M à l'aide d'un éditeur de texte avant de revenir à Matlab alors qu'on veut éviter de quitter Matlab pour ne pas perdre les variables déjà calculées.

## A.11.1 Exécution de commandes systèmes

On peut lancer l'exécution d'une commande système, sans quitter Matlab, l'aide de la commande spéciale ! : il suffit de faire précéder la commande système en question par le symbole !.

## A.11.2 Gestion des répertoires et des fichiers

Sous Matlab, la commande ·pwd permet d'obtenir le nom du répertoire courant et la commande cd permet de changer de répertoire. La commade dir (ou ls) fournit le catalogue des fichiers contenus dans le répertoire courant tandis que la commande what ne liste que les fichiers du répertoire en rapport avec Matlab en les regroupant par type de fichiers. La commande delete permet d'effecer un fichier et type permet d'afficher à l'écran un fichier M. Bien entendu toutes ces commandes font double emploi avec une commande système accessible grâce à !.

## $A.11.3$  Matlab et chemins d'accès

Les fichiers invoqués doivent se trouver dans un répertoire accessible à Matlab. Tous les fichiers M se trouvant dans le répertoire courant sont toujours accessibles. La plupart des installation de Matlab permettent de définir un répertoire nommé matlab auquel Matlab peut toujours accéder pour ouvrir les fichiers. La liste des chemins d'accès couramment <span id="page-44-0"></span>connus s'obtient `a l'aide de la commande path. Elle permet aussi d'ajouter ou d'enlever des répertoires à la liste (help path). La commande which permet de trouver les fichiers dans le chemin d'accès.

# A.12 Mesure de l'efficacité d'un programme

Le nombre d'opérations effectuées (flops pour floating pont operations) et le temps de calcul constituent deux moyens pour apprécier l'efficacité d'un programme.

### A.12.1 Fonction flops

La fonction Matlab flops totalise le nombre d'opérations effectuées au cours d'un calcul. L'instruction flops(0) réinitialise ce total à 0. Ainsi en lançant l'instruction flops(0) avant l'exécution d'un algorithme, puis l'instruction flops immédiatement après cette exécution, on obtient le nombre d'opérations mises en œuvre au cours de l'exécution. Par exemple :

#### flops(0), x=A/B; flops;

Permet de savoir combien d'opérations a necessisté la résolution du système linéaire  $Ax =$  $b$  par la méthode de Gauss.

### A.12.2 Temps de Calcul

Le temps (en secondes) requis par un clacul peut être mesuré à l'aide des commandes tic ettoc. tic permet de déclencher le chronomètre tandis que toc permet de connaître le temps écoulé depuis la dernière exécution de tic. C'est ainsi que :

#### tix, x=A/b; toc

permet de connaître le temps nécessaire à la résolution du système linéaire  $Ax = b$ .

#### A.12.3 Profileur

Matlab met à disposition de l'utilisateur un profileur qui permet de connaître le temps de calcul requis par chaque ligne d'un fichier M donné. Se reporter à l'aide en ligne help profile détaillant la commande profile.

# A.13 Formats de sortie

Bien que tous les calculs soient effectués en double précision, le format d'affichage des sorties peut être contrôlé à l'aide des commandes suivantes (entre parenthèses le nombres de chiffres significatifs du format) :

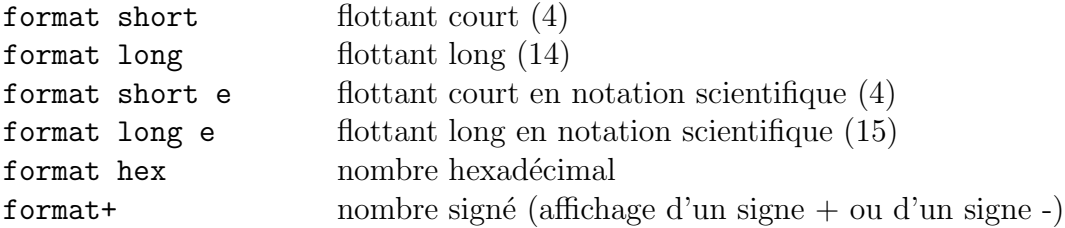

<span id="page-45-0"></span>Le format short est retenu par défaut. Une fois invoqué, le format choisi reste actif jusqu'à ce qu'il soit modifié par un nouvel appel à format. Notons que cette commande affecte l'affichage du nombre considéré mais n'a aucun effet sur sa précision.

L'instruction format compact conduit à la suppression de la plupart des lignes vides dans l'affichage, permettant l'affichage de davantage d'informations à l'écran. Inversement l'instruction format loose permet de revenir à un affichage moins dense.

# A.14 Représentations graphiques

Matlab permet la représentation de courbes planes, de courbes gauches, de nappes à l'aides de maillages ou surfaces. On prénsetera les principales commandes plot, plot3, mesh, surf et light. On peut lancer la commande demo afin d'avoir une idée des possibilités de ces commandes.

#### A.14.1 Graphiques en dimension 2

La commande plot sert à tracer des courbes planes. Plus précisément, si  $x$  et  $y$  désignent des vecteurs de même longueur, l'appel à  $plot(x,y)$  ouvre une fenête graphique et trace une ligne brisée joignant les points dont les coordonnées sont définies par les listes  $x$  et  $y$ . Par exemple, une manière d'obtenir la représentation graphique de la fonction sin sur l'intervalle  $[-4, 4]$  consiste à écrire :

```
x=-4.0:0.01:4; y=sin(x); plot(x,y);
```
La commande zoom permet d'agrandir ou de diminuer l'echalle d'un graphique.

#### A.14.2 Graphiques multiples

Matlab peut gérer plusieurs représentations graphiques simultanément. L'une d'elles constitue la figure courante. C'est elle qui reçoit les représentations graphiques résultant de l'exécution des commandes. Si l'on dispose déjà d'une première fenêtre graphique avec une figure, alors l'instructin  $figure(2)$  (ou plus simplement figure) va créer une deuxième fenêtre graphique qui va devanir la figure courante. L'instruction  $figure(1)$  à pour effet d'afficher à nouveau le première figure et d'en faire la figure courante. La commande gcf permet de connaître le numéro de figure courante.

#### A.14.3 Graphe d'une fonction

La commande fplot sert à obtenir simplement et efficacement la représentation graphique d'une fonction. Par exemple, on peut représenter le graphe de  $y = e^{-x^2}$  en créant un fichier M appelé expnormal.m contenant les lignes :

```
function y = expnormal(x)
y = exp(-x.^2);
```
et en exécutant l'instruction :

```
fplot('expnormal',[-1.5,1.5]);
```
#### <span id="page-46-0"></span>A.14.4 Courbes paramétrées

Matlab permet aussi de représenter des courbes paramétrées planes. Voici un exemple montrant comment procéder :

```
t=0:.001:2*pi;
x = cos(3*t);y=sin(2*t);plot(x,y);
```
#### A.14.5 Titres, légendes, textes

Les graphiques peuvent être agrémentés de titres, de légendes ou de textes. On utilise dans ce but les fonctions suivantes, qui prennent toutes une chaîne de caractères en argument.

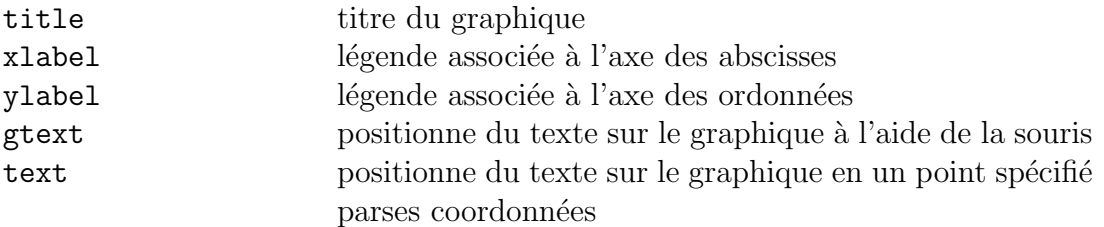

Par exemple l'instruction :

```
title('La fonction exponentielle');
```
donne un titre à la figure courante. L'instruction gtext ('un point') permet de positionner interactivement le texte considéré en cliquant sur l'emplacement choisi. La commande grid permet de supersposer un quadrillage au grahique.

#### A.14.6 Axes et échelles

Par défaut, les échelles des axes sont ajustées automatiquement. L'utilisateur peut aussi fixer les échelles à l'aide de la commande axis. Voici certaines des options disponibles :

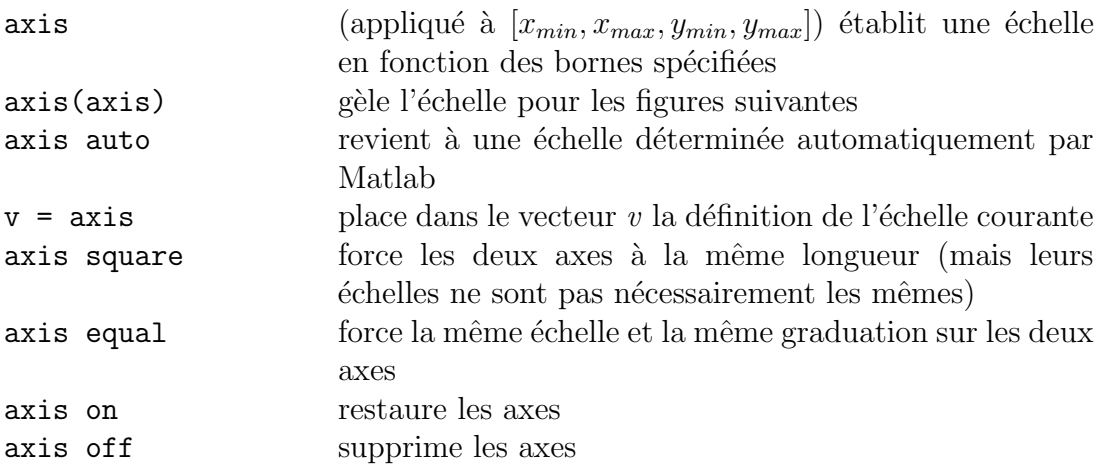

La commande axis doit être exécutée après (et non avant) la commande plot qui a créé le graphique.

### <span id="page-47-0"></span>A.14.7 Graphiques multiples

Il existe plusieurs façons de placer plusieurs représentations graphiques sur la même figure. La première est illustrée par l'exemple suivant :

```
x = 0:0.01:2*pi;y1=sin(x); y2=sin(2*x); y3=sin(4*x);plot(x,y1,x,y2,x,y3);
```
La deuxième consiste à former la matrice Y contenant les valeurs fonctionnelles en colonnes :

```
x = 0:0.01:2*pi;Y = [sin(x), sin(2*x), sin(4*x)];
plot(x,Y);
```
La troisième façon consiste à utiliser la commande hold qui permet de geler la fenêtre graphique courante de sorte que les représentation s suivantes se superposent sur cette même figure. Dans ce cas, il peut arriver que les échelles soient réajustées. On annule l'effet de hold par l'instructionhold off.

La fonction legend permet d'associer une légende à chaque courbe de la figure (help legend).

#### A.14.8 Types de tracés, types de marqueurs, couleurs

Matlab choisit par défaut les types de tracés, les types de marqueurs et les couleurs mais l'utilisateur peut imposer ses propores choix. Par exemple :

```
x = 0:0.01:2*pi;y1=sin(x); y2=sin(2*x); y3=sin(4*x);plot(x,y1,'|',x,y2,':',x,y3,'+'');
```
produit un tracé en tiretés, un autre en pointillés, et un troisième avec des symboles +. Voici les différents types de tracés et de marqueurs :

- Types de lignes : solid  $(-)$ , dashed  $(|)$ , dotted  $(:)$ , dashdot  $(-)$
- Types de marqueurs : point (.), plus  $(+)$ , star  $(*)$ , circle  $(o)$ , x-mark  $(x)$ , square (s), diamond (d), triangle-down (v), triangle-up ( $\hat{)}$ , triangle-left (<), triangle-right (>), pentagram (p), hexagram (h)

Des couleurs peuvent être précisées pour les lignes ou les marqueurs :

 $-$  yellow (y), magenta (m), cyan (c), red (r), green (g), blue (b), white (w), black (k)

Par exemple,  $plot(x, y, 'r|')$  effectue un tracé en tiretés de couleur rouge.

#### A.14.9 Autres fonctions spécialisées

La commande subplot permet de partitionner une figure de manière à placer plusierus petit graphiques sur la même figure (help subplot). D'autres fonctions interressantes sont polar, bar, hist, quiver, compass, feather, rose, stairs ou encore fill.

## <span id="page-48-0"></span>A.14.10 Impression des graphiques

Une impression de la figure graphique courante s'obtient facilement avec la commande print. Utilisée sans option, cette commande envoie une copie haute résolution du graphique courant à l'imprimante par défaut.

Le fichier M printopt peut être utilisé pour modifier les options par défaut utilisées par la commande print (help printopt).

L'instruction print nom fichier peut être utilisée pour sauvegarder le graphique courant dans le fichier désigné au format spécifié par défaut. L'instruction print figures crée un fichier Postscript appelé figure.ps contenant la description de la figure considérée.

Les paramètres par défaut peuvent être modifiés au moment de l'appel. Par exemple :

#### print -deps -f3 graphique

place dans un fichier Postscript encapsul´e de nom graphique.eps une description de la fenêtre graphique 3.

#### A.14.11 Représentation des courbes gauches

La commande plot3 est l'analogue de la commande plot pour la dimension 3. Si  $x, y$ et z désignent des vecteurs de mêmes dimensions, l'instruction  $plot(x,y,z)$  produit une vue en perspective de la courbe obtenue en reliant les points dont les coordonnées sont respectivement éléments de x,  $y$  et z. Les vecteurs sont souvent définis paramétriquement comme dans l'exemple suivant :

```
t=0:0.01:20*pi;
x = cos(t); y = sin(t); z=t.^3;
plot3(x,y,z);
```
qui conduit à la représentation graphique d'une hélice.

Comme dans le cas des courbes en dimension 2, on peut ajouter un titre et des légendes aux axes du graphiques.

Représentation de nappes L'instruction mesh(z) permet de réaliser une vue en perspective du maillage défini par la matrice z. Plus précisément, le maillage est défini par les cotes  $z$  de points répartis sur un rectangle du plan  $x-y$ . Le lecteur peut essayer mesh(eye(20)).

Ainsi pour obtenir la représentation de la nappe définie par l'équation  $z = f(x, y)$ , on commence par déterminer  $xx$  et  $yy$ , vecteurs constituant une subdivision de chaquue côté du rectangle sur lequel on souhaite effectuer la représentation. On vrée ensuite une matrice  $x$  (respectivement  $y$ ) comportant autant de lignes (respectivement de colonnes) qu'il y a d'éléments dans  $yy$  (respectivement  $xx$ ) et dont toutes les lignes (respectivement colonnes) sont égales à  $xx$  (repsectivement  $yy$ ), avec l'instruction :

#### $[x,y]$ =meshgrid(xx,yy);

On clacule alors une matrice  $z$  à laquelle on puisse appliquer mesh ou surf. A cet effet, on distribue l'application de  $f$  sur les matrices  $x$  et  $y$ .

Ainsi pour représenter la nappe  $z = e^{-x^2-y^2}$  sur le carré  $[-2, 2] \times [-2, 2]$ , on procède de la manière suivante :

```
xx = -2:0.2:2;yy=xx;
[x,y]=meshgrid(xx,yy);
z = exp(-x.^2-y.^2);mesh(z);
```
On peut d'ailleurs remplacer les trois premières instructions par :

```
[x, y] = \text{meshgrid}(-2:0.2:2, -2:0.2:2);
```
Il est instructif de comparer le résultat obtenu par l'utilisation de mesh avec celui obtenu par l'utilisation de surf.

## A.14.12 Couleurs et ombres portées

Les effets de couleur et d'ombre portée peuvent être définis à l'aide de la commande shading. Les trois options possibles, faceted (option par défaut), interpolated et flat, prennent effet après exécution de l'une des instructions shading faceted, shading interp ou shading flat.

Sur une représentation prosuite par surf, les options interpolated et flat font disparaître les lignes définissant le maillage.

La commande shading doit être appelée après la commande surf ayant produit le graphique. Ceci est aussi valable pour les command ecolormap et view.

Le coloriage d'une figure est défini par la commande colormap. Un certain nombre d'options de coloriage prédéfinies existent; on peut citer hsv (option par défaut), hot, cool, jet, pink, copper, flag, gray, bone, prism et white. Par exemple l'instruction colormap(cool) d´efinit un certain profil pour le coloriage de la figure courante. On pourra se reporter à la commande help colobar pour plus d'informations.

# A.14.13 Perspective d'une vue

La commande view permet de définir en coordonnées cartésiennes ou en coordonnées sphériques le point de vue sur un objet graphique (voir help view).

La commande rotate3d permet de définir ce point de vue interactivement à l'aide de la souris.

Il est aussi possible une caméra et des sources de lumières pour visualiser et éclairer une figure.

# <span id="page-50-0"></span>Annexe B : Les fonctions usuelles de Matlab

# B.1 Commandes générales

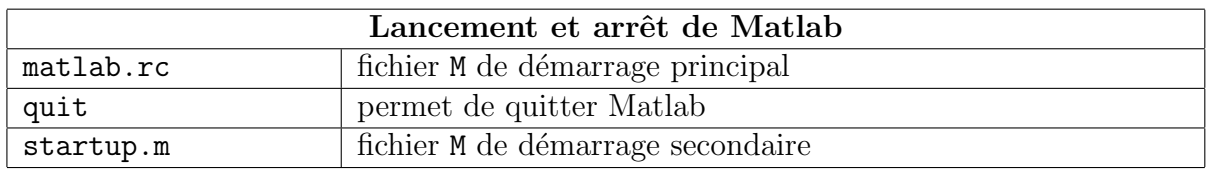

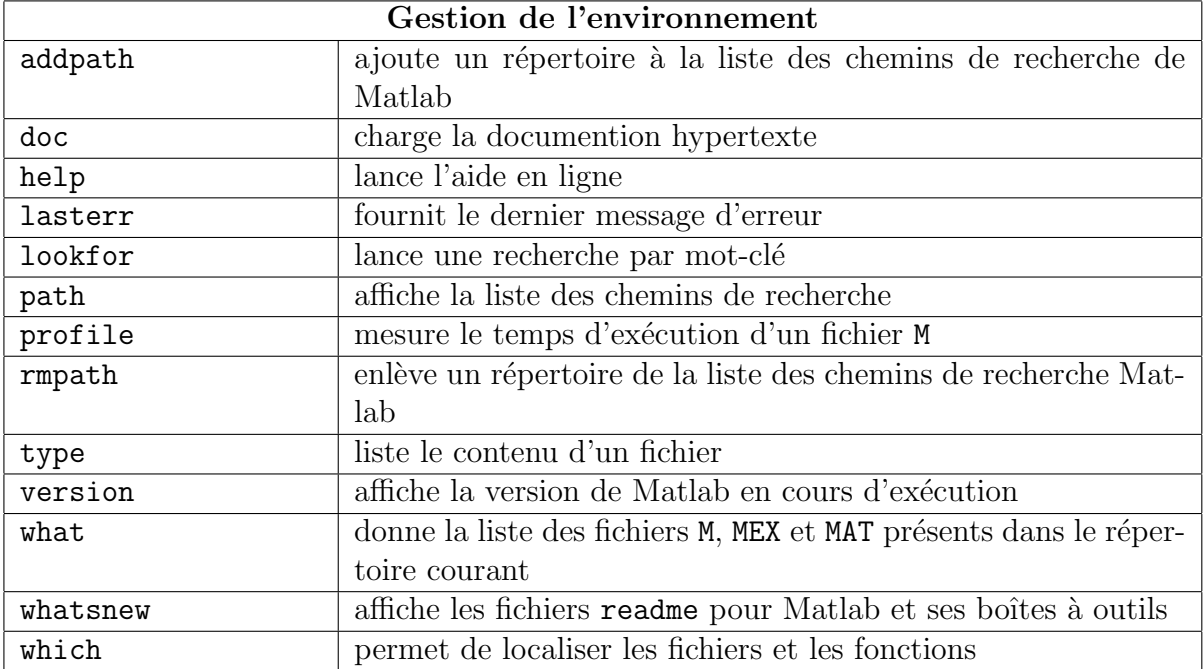

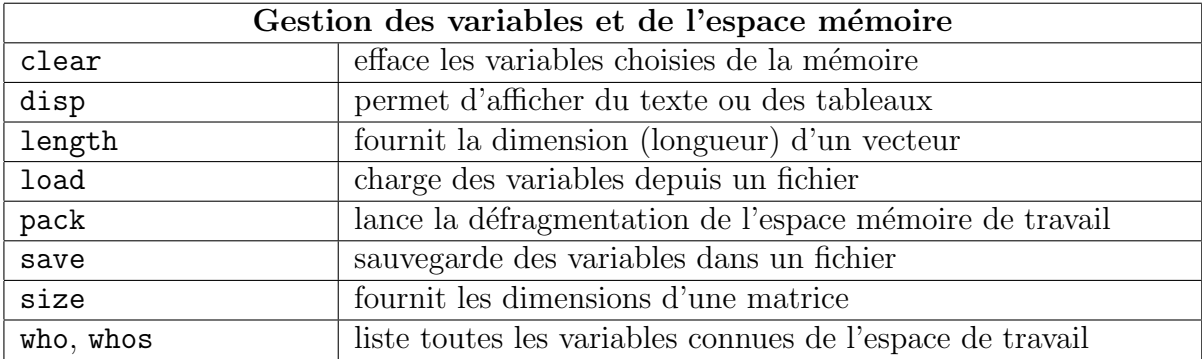

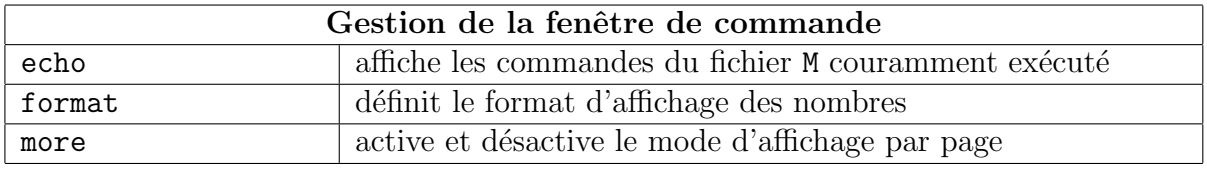

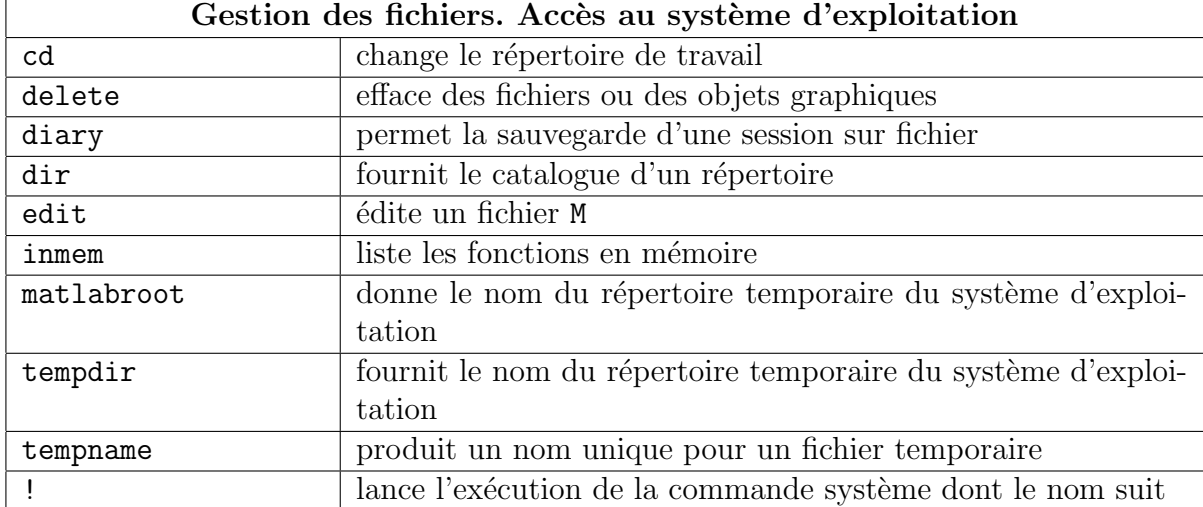

# <span id="page-52-0"></span>B.2 Opérateurs et caractères spéciaux

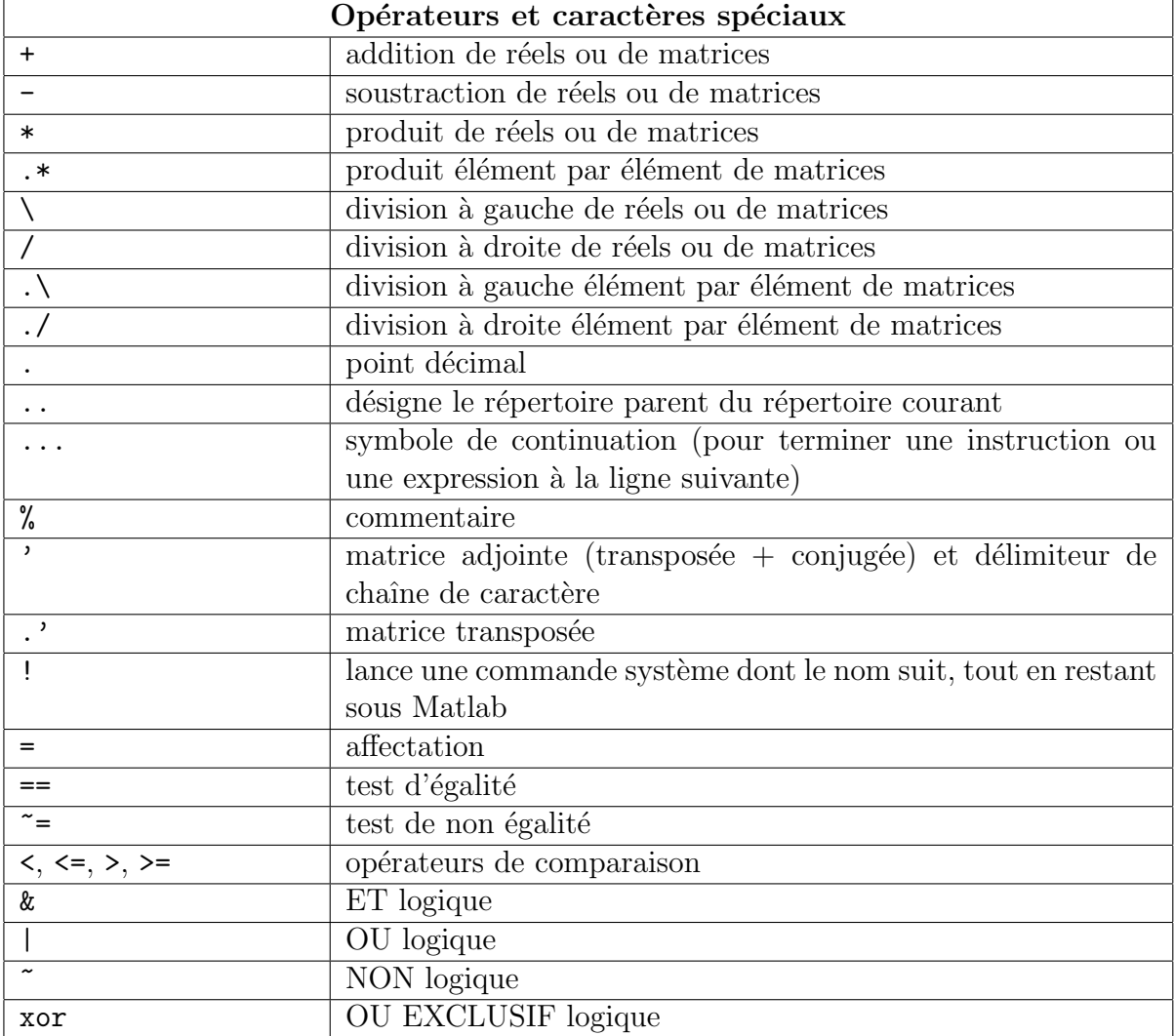

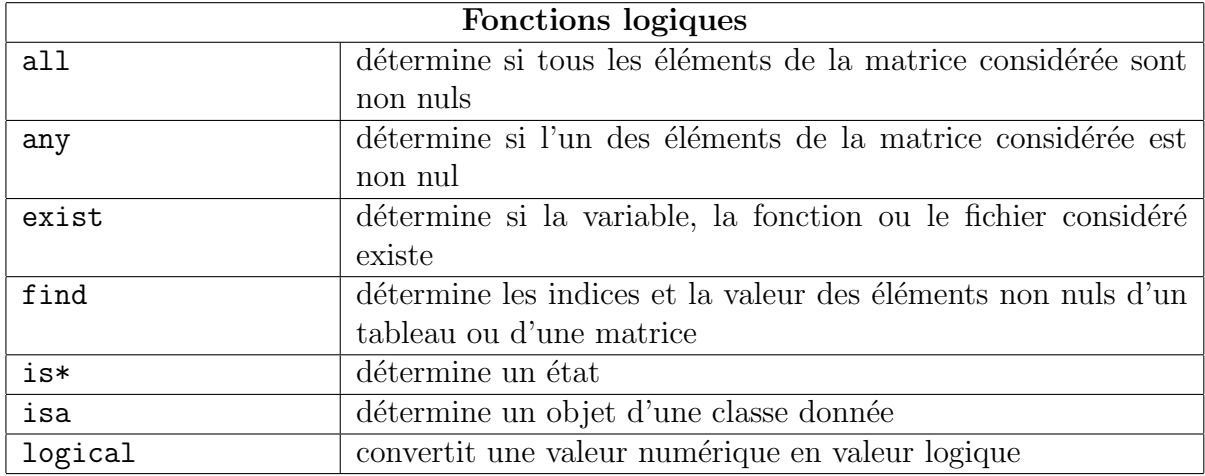

<span id="page-53-0"></span>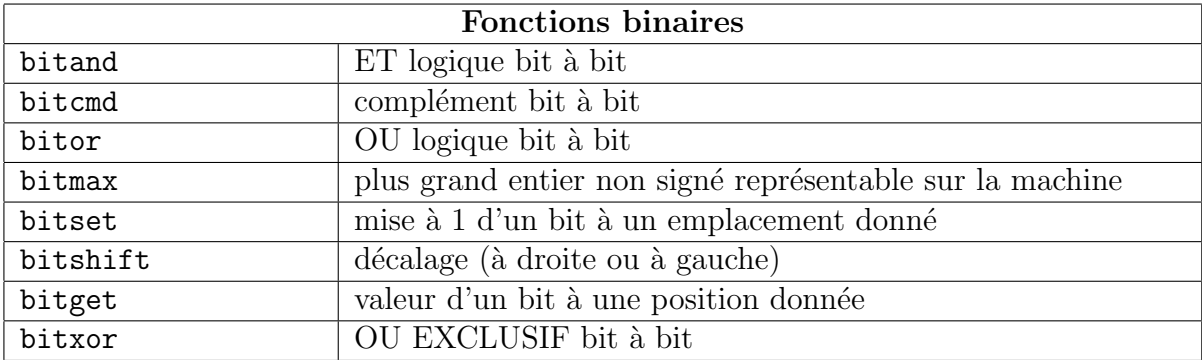

# B.3 Langage de programmation

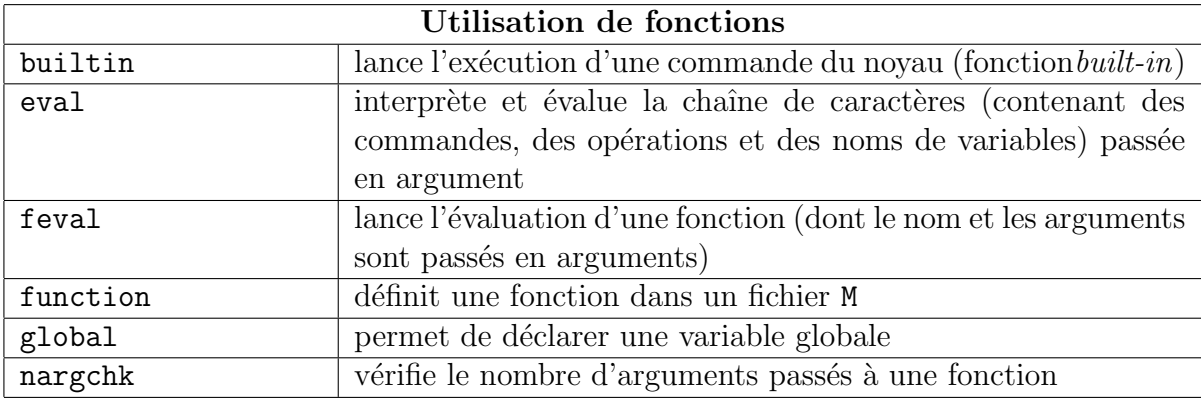

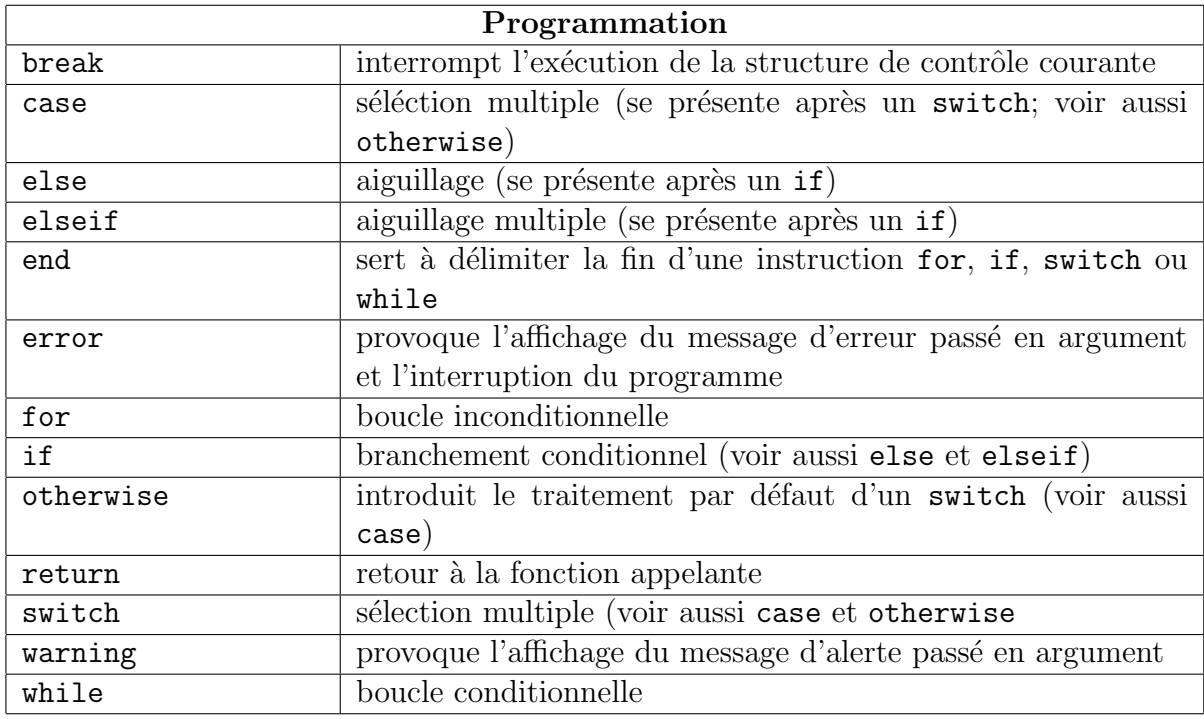

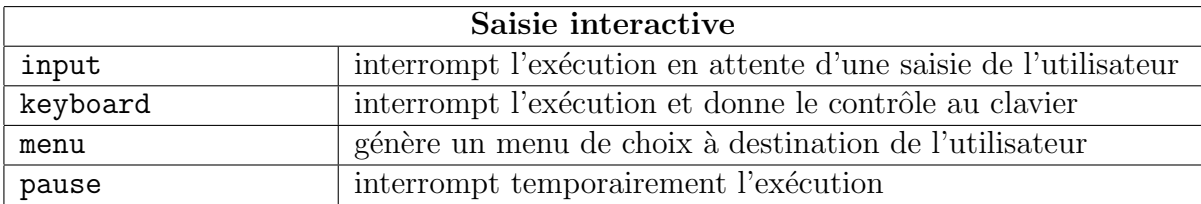

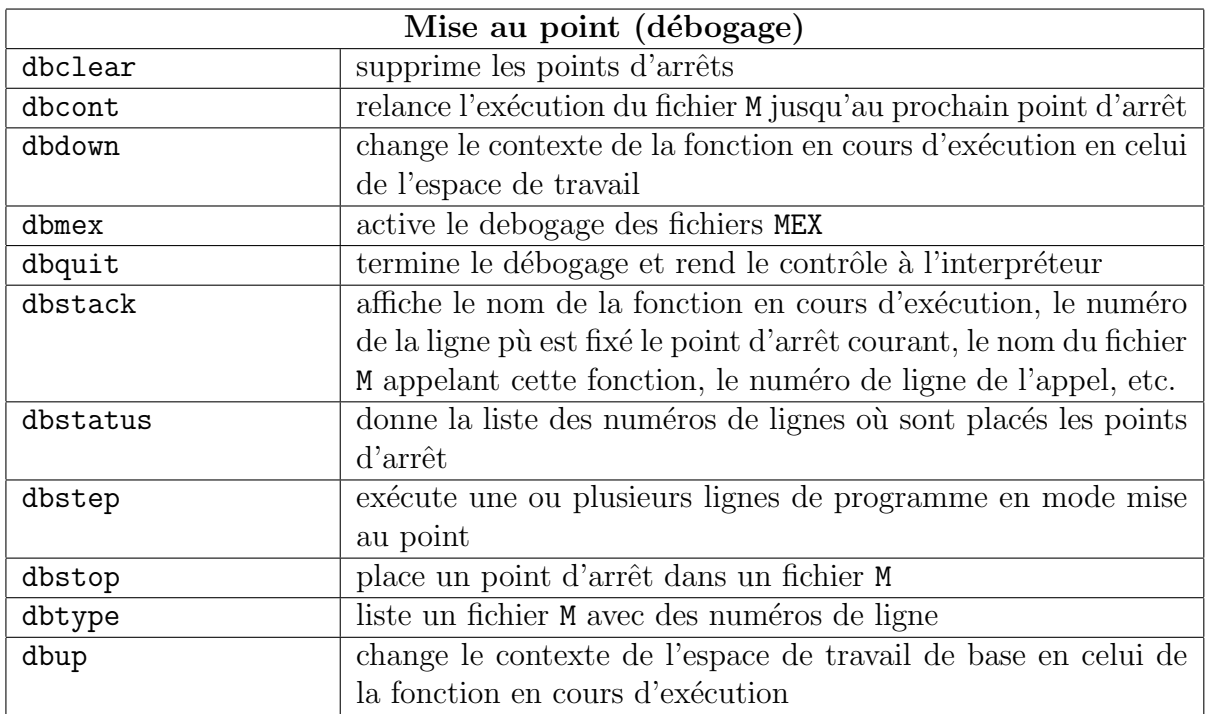

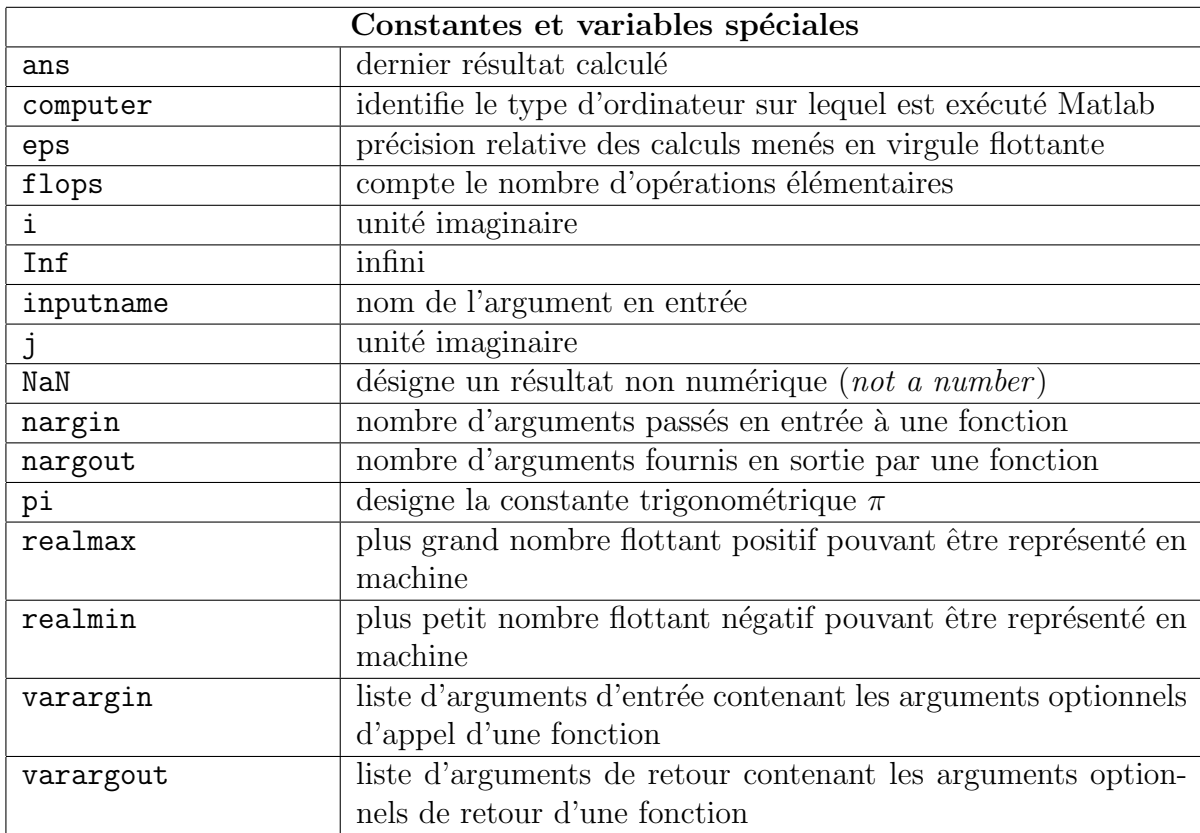

<span id="page-55-0"></span>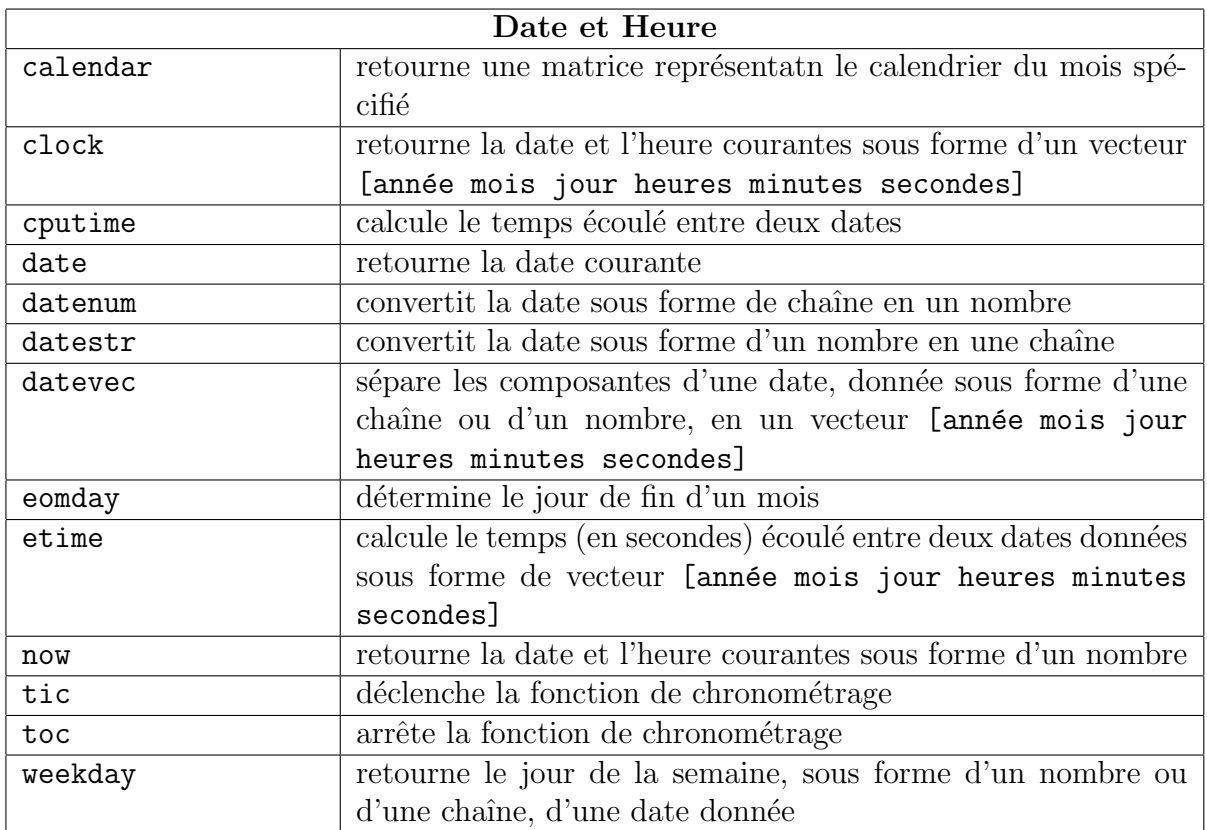

# B.4 Matrices particulières et opérations sur les matrices

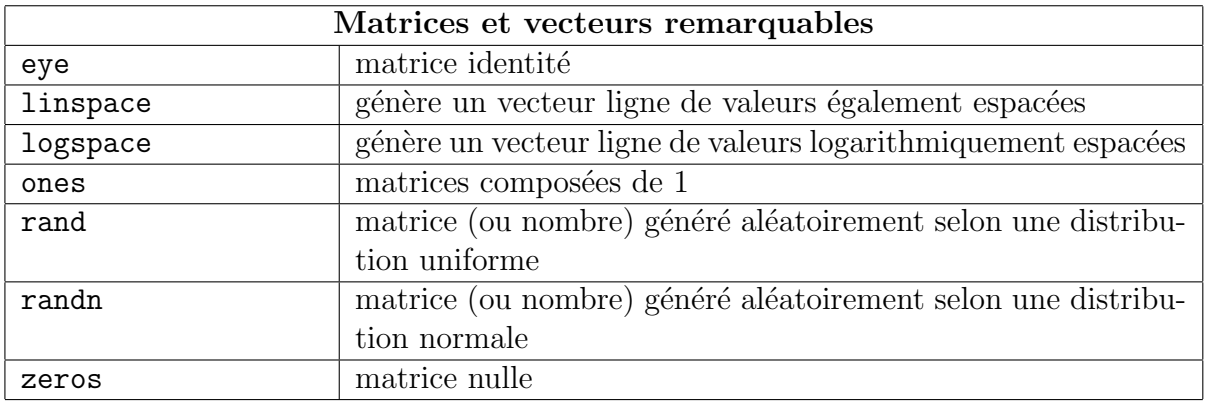

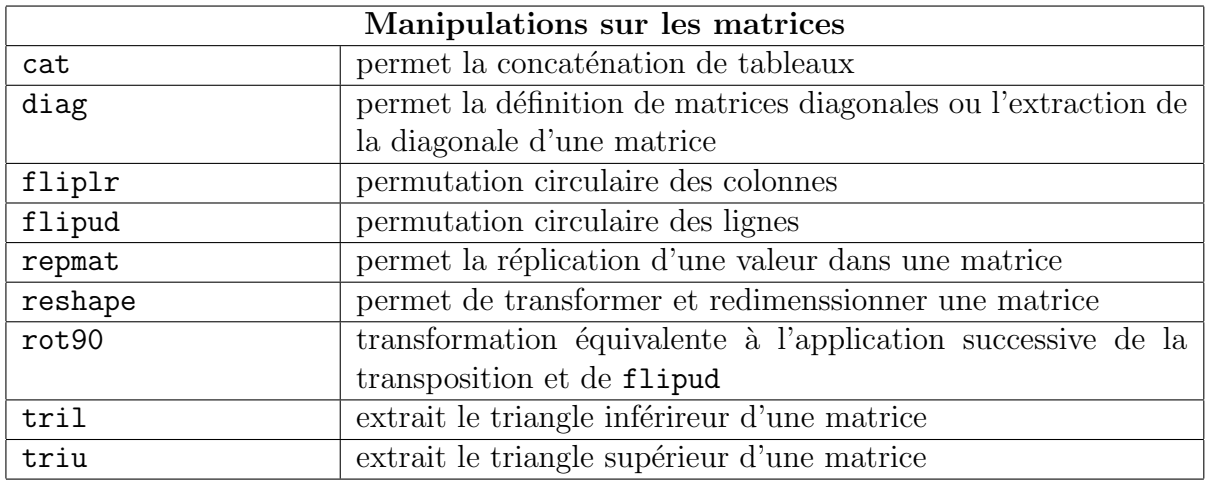

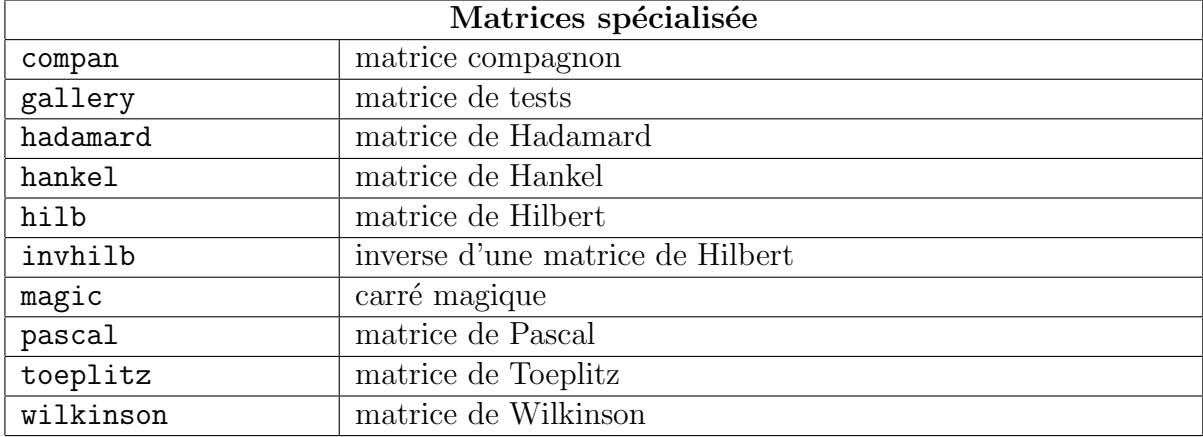

# <span id="page-57-0"></span>B.5 Fonctions mathématiques usuelles

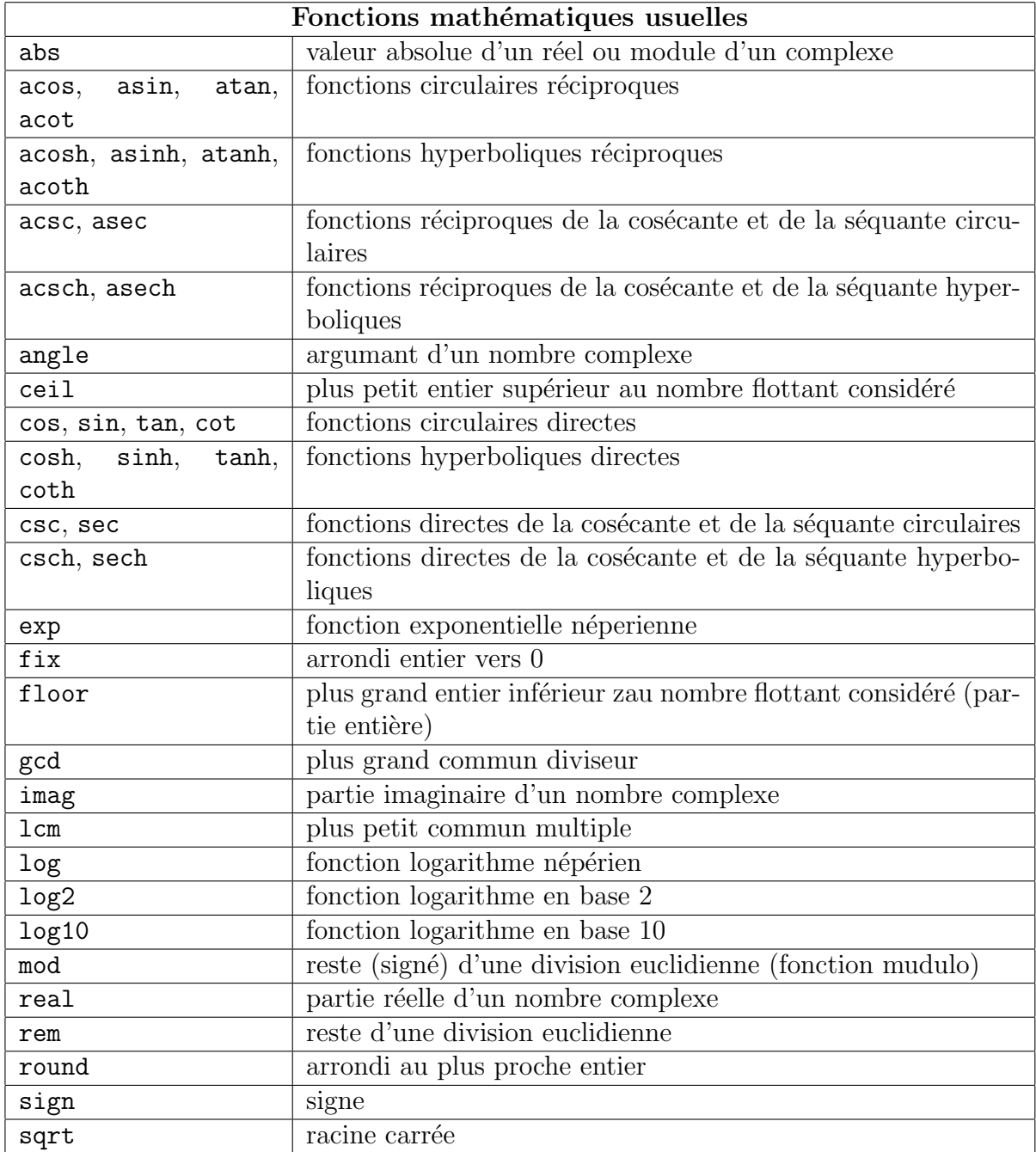

# <span id="page-58-0"></span>B.6 Fonctions mathématiques spécialisées

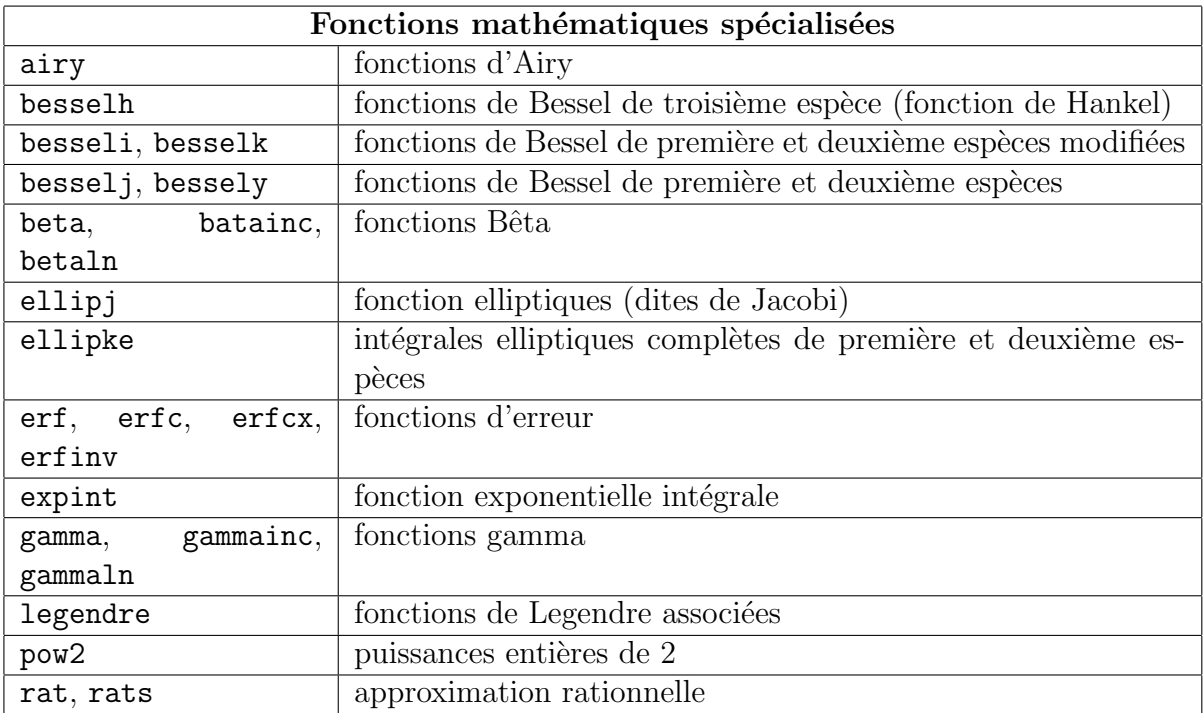

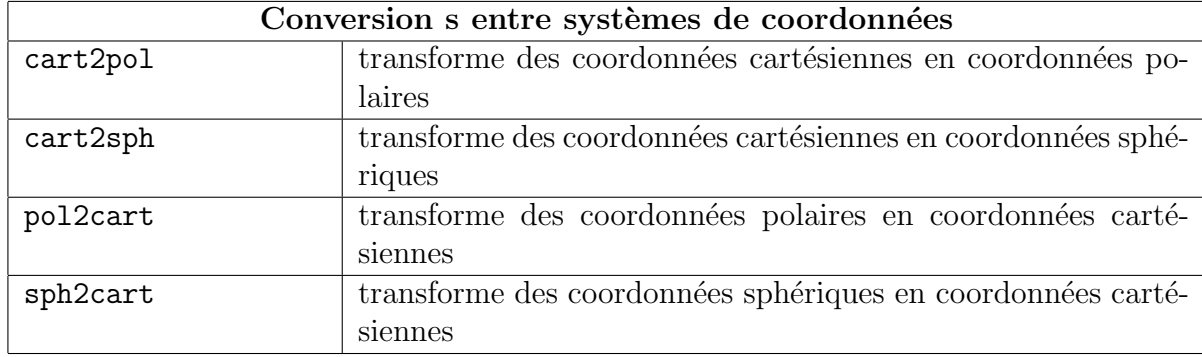

# B.7 Manipulation de matrices - Algèbre linéaire

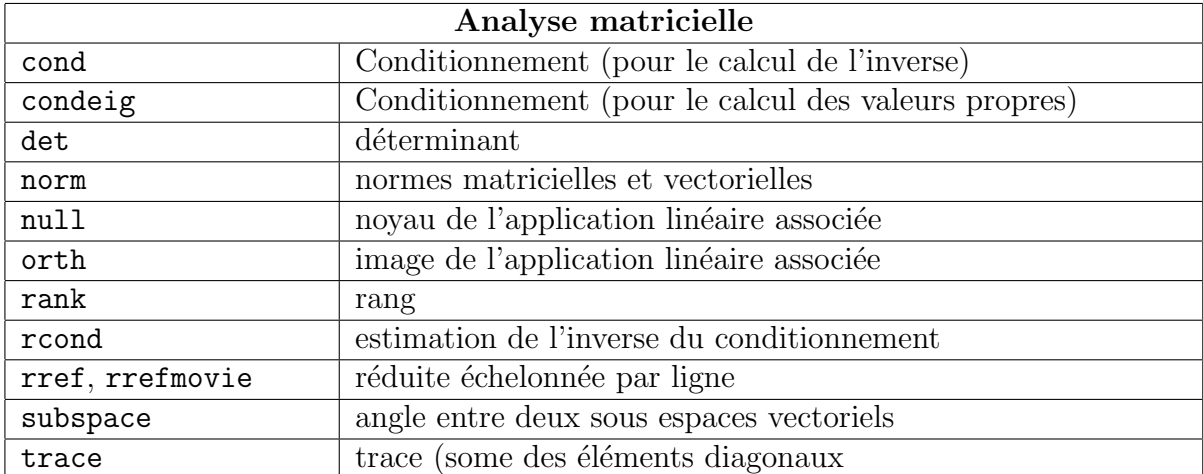

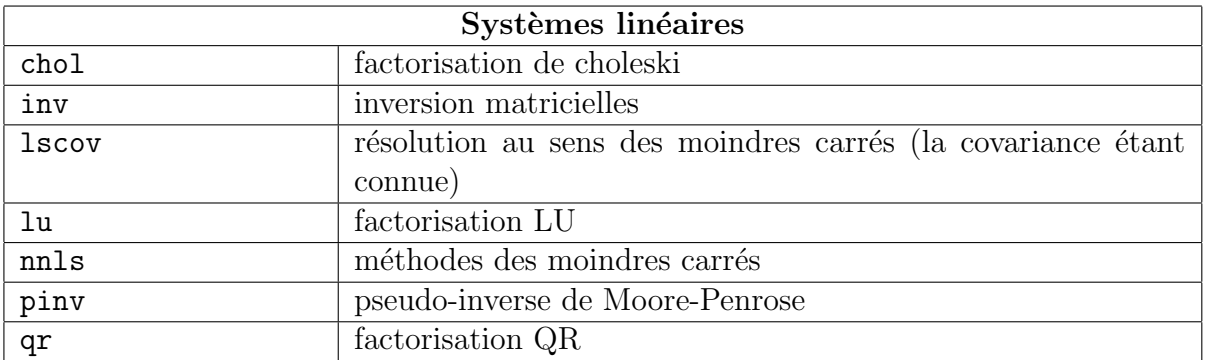

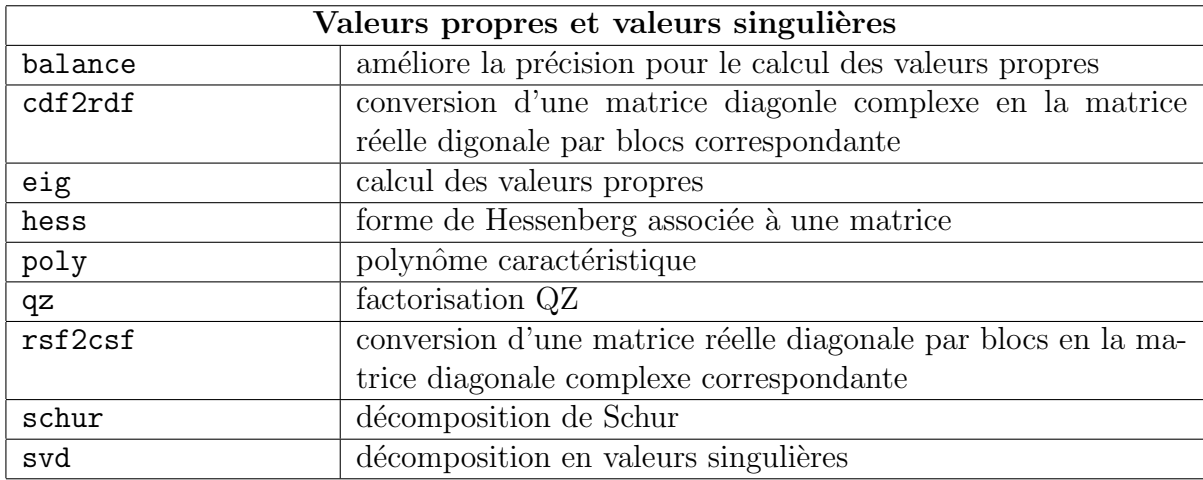

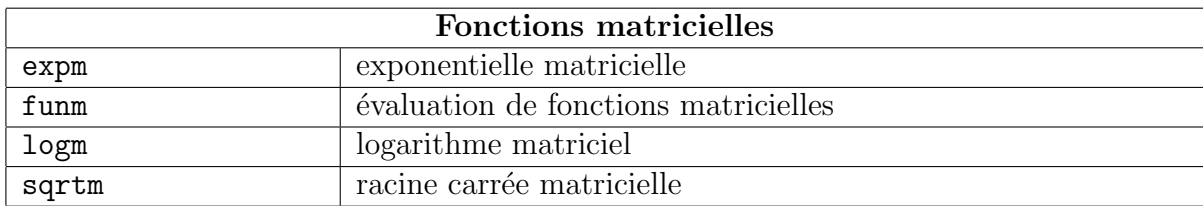

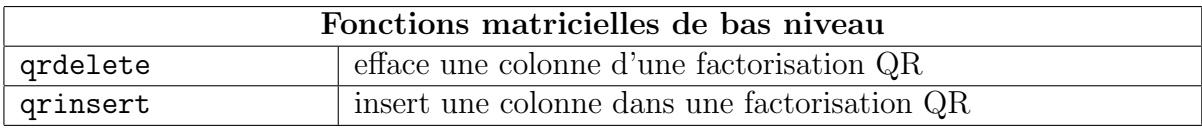

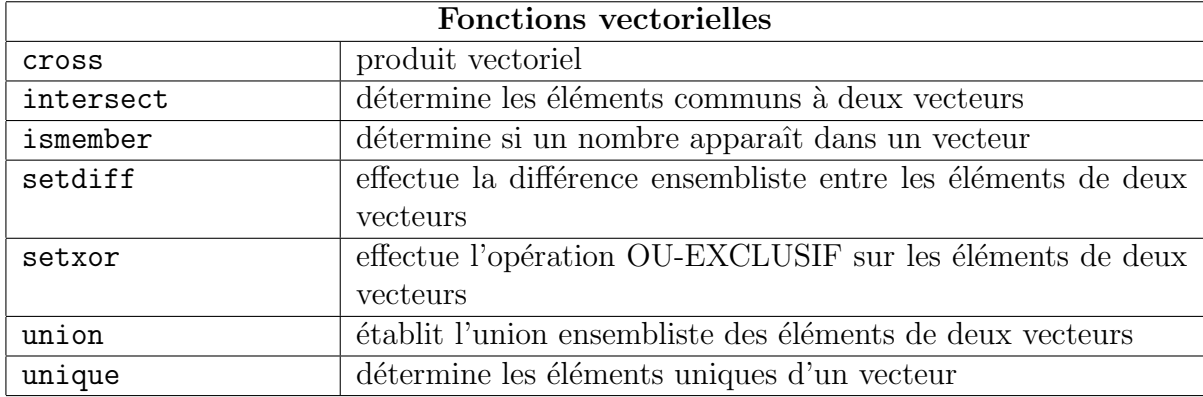

# <span id="page-60-0"></span>B.8 Analyse de données

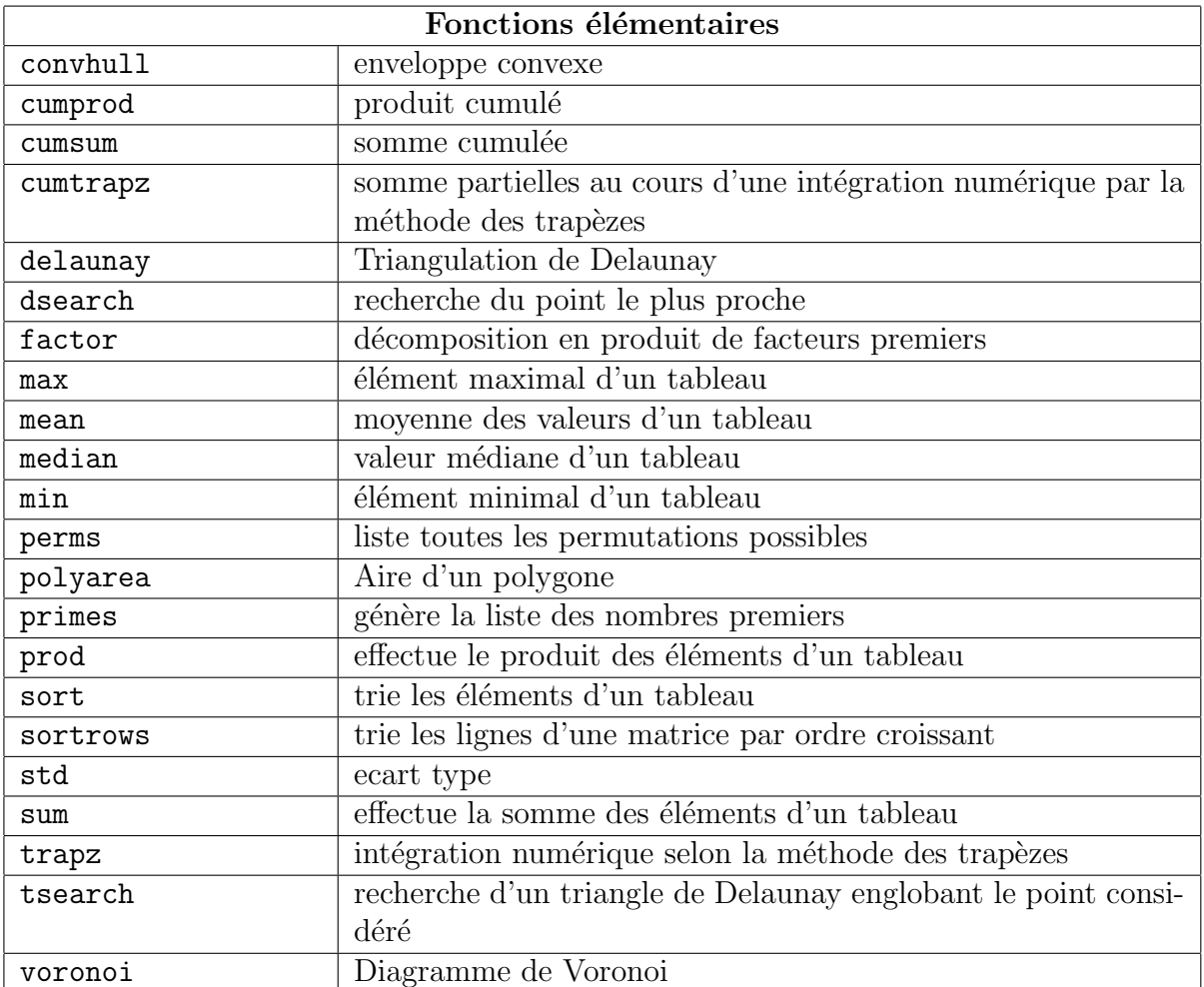

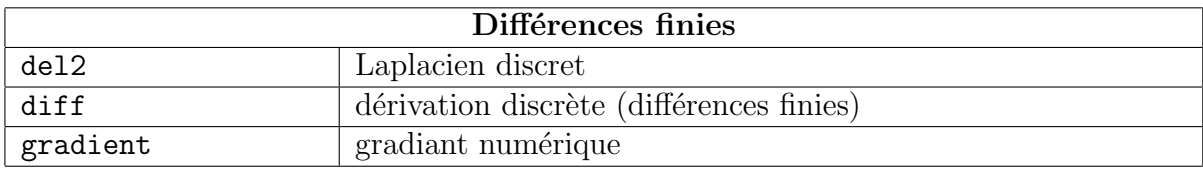

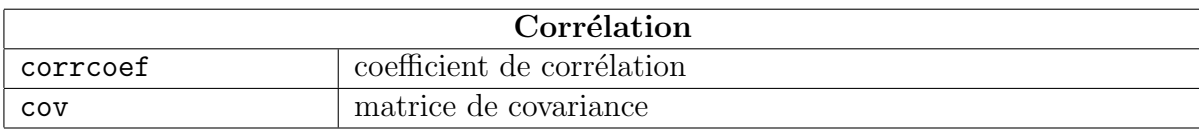

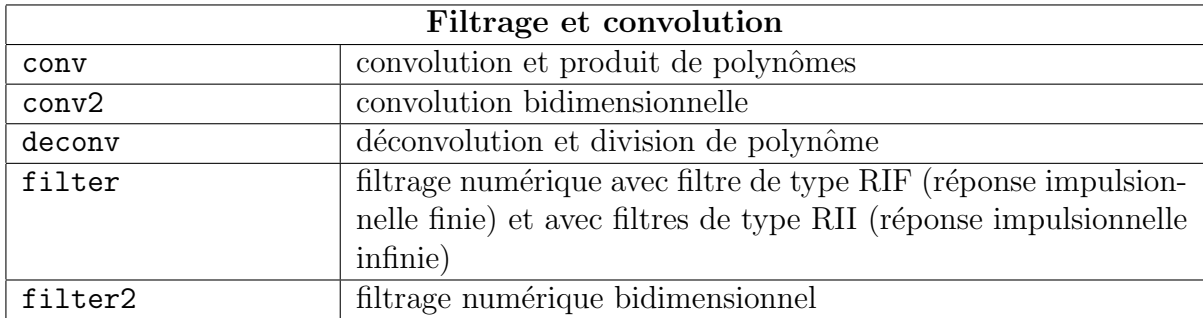

<span id="page-61-0"></span>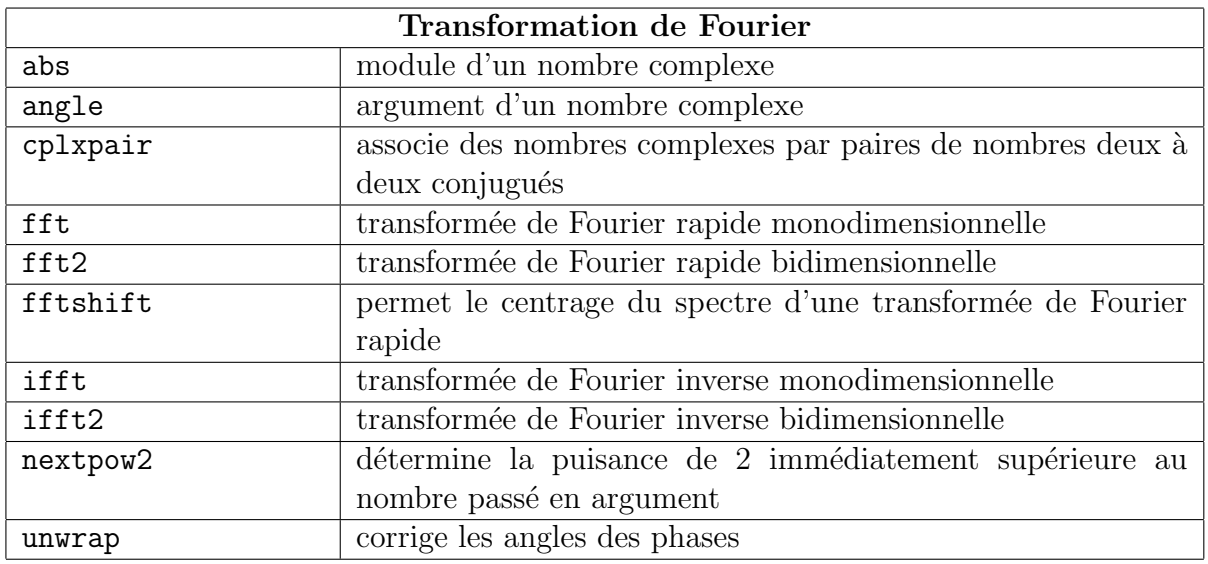

# B.9 Polynômes et interpolation

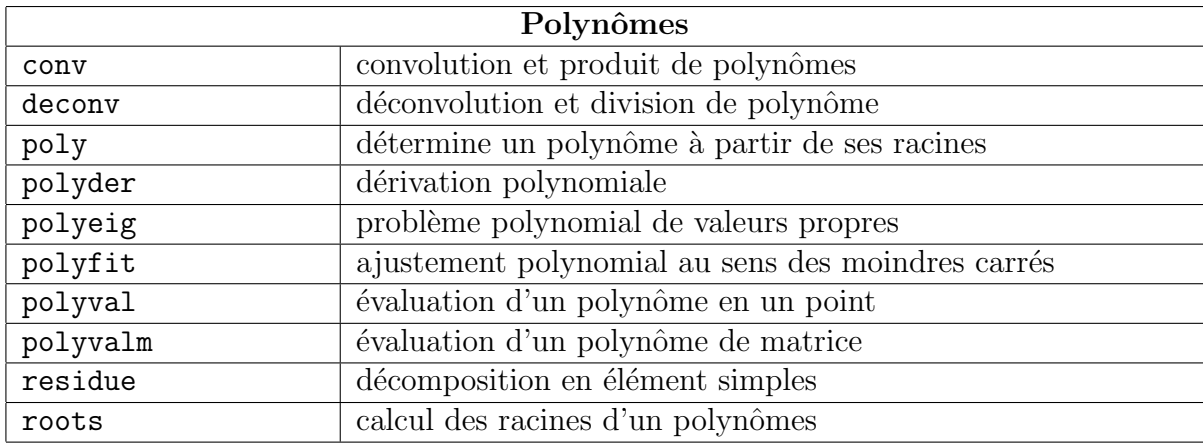

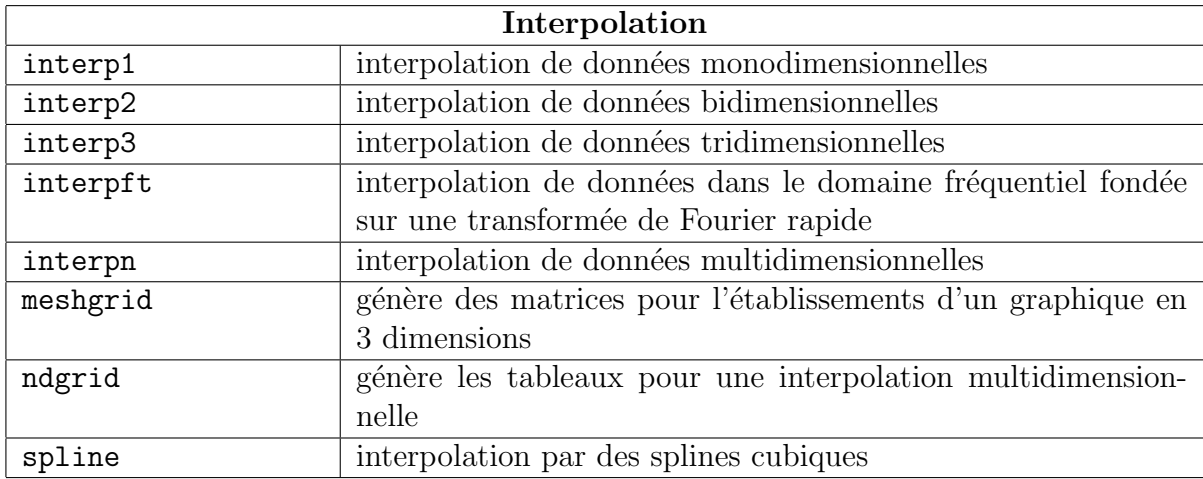

# <span id="page-62-0"></span>B.10 Intégration numérique

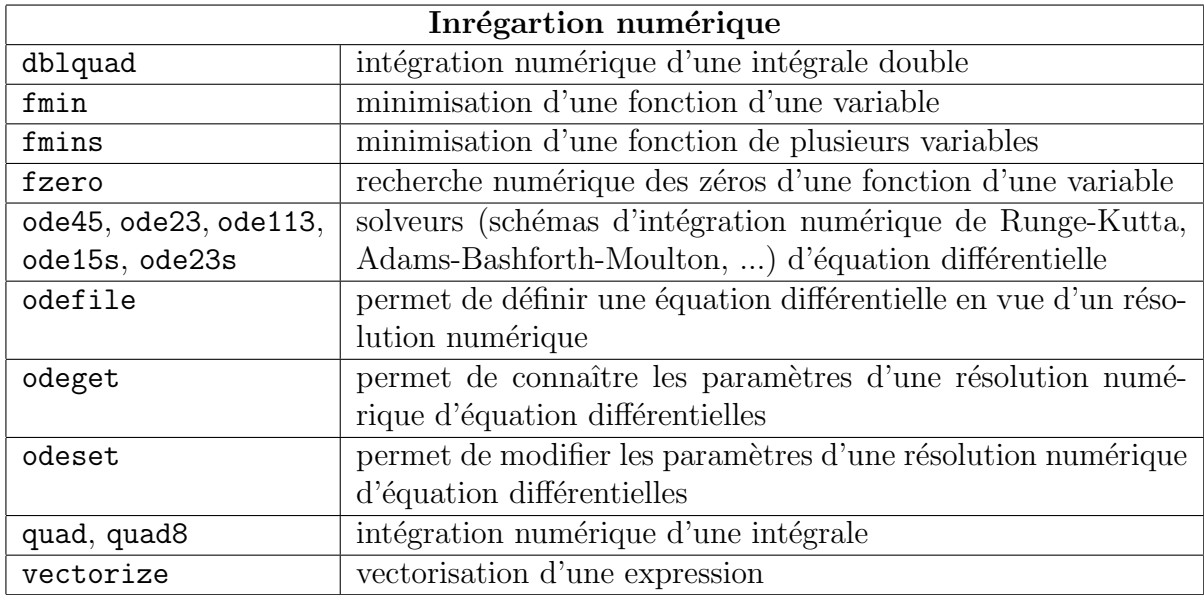

# B.11 Fonctions permettant de traiter le son

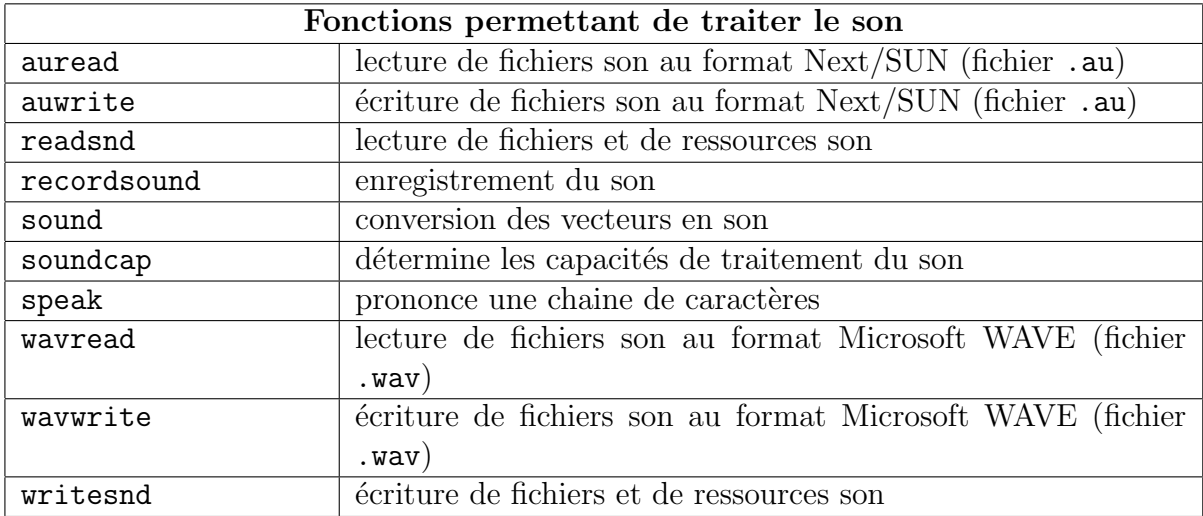

# B.12 Représentations graphiques

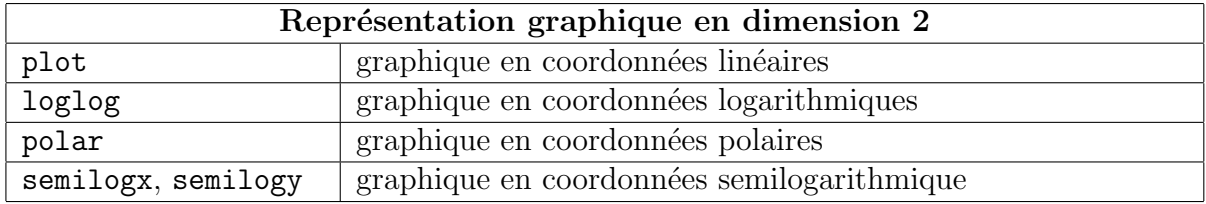

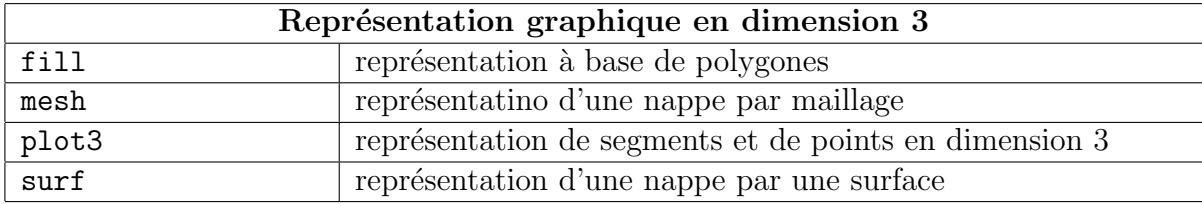

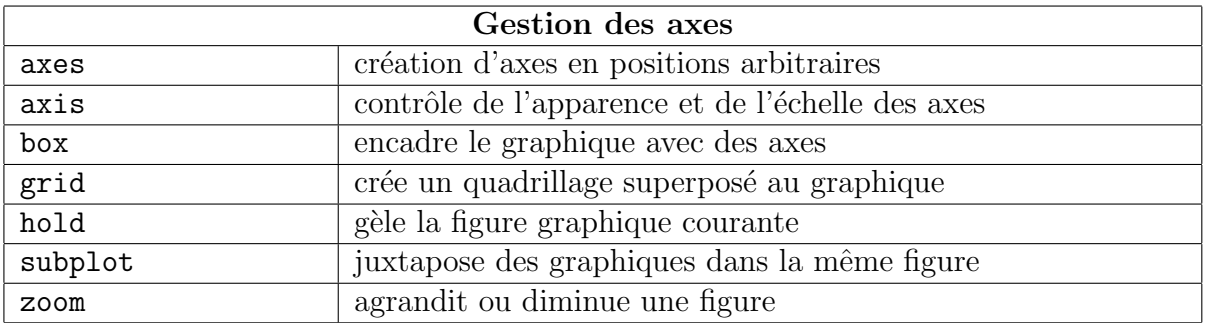

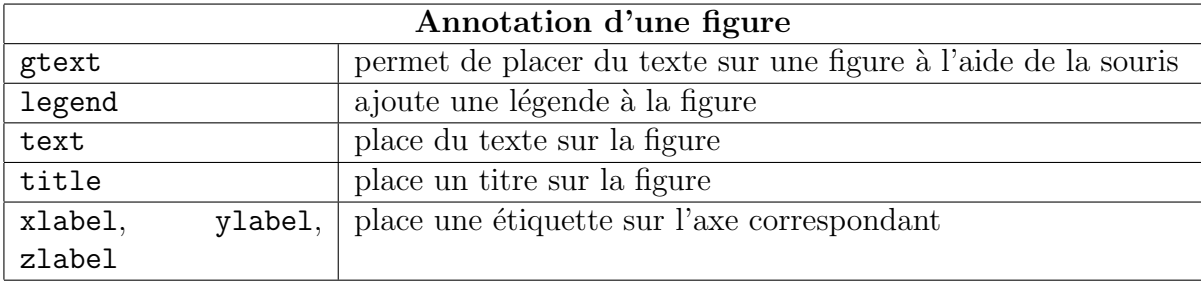

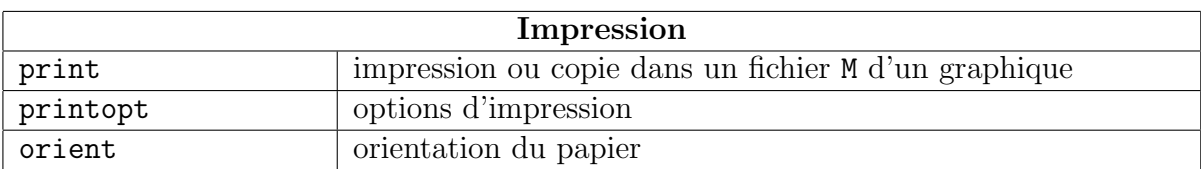

# B.13 Traitement des chaînes de caractères

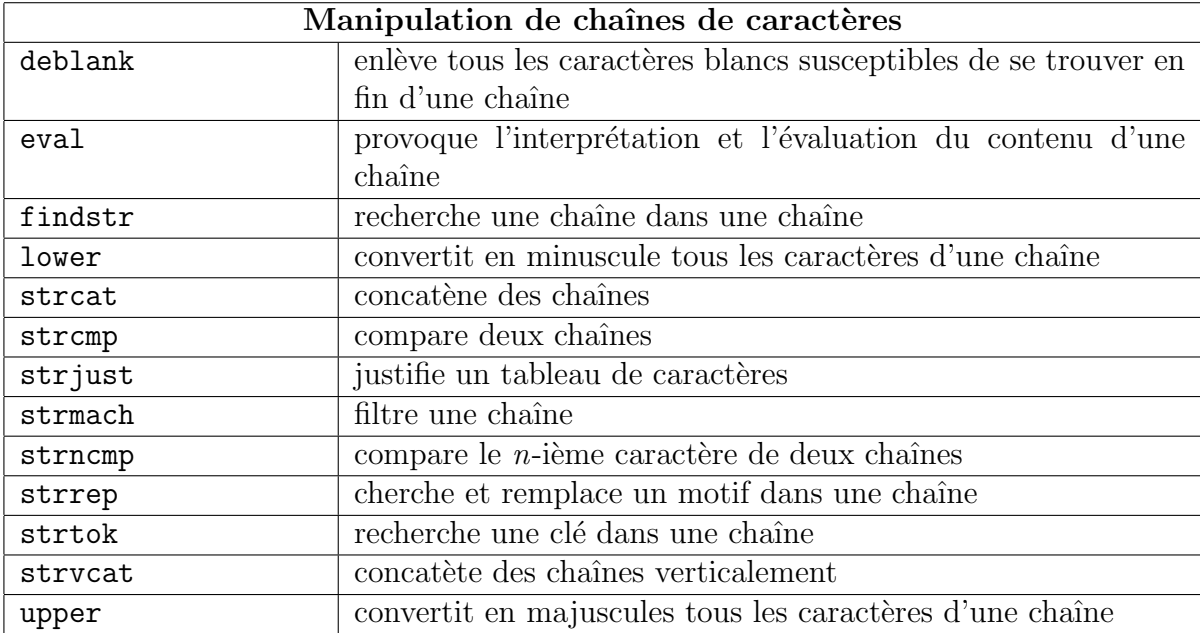

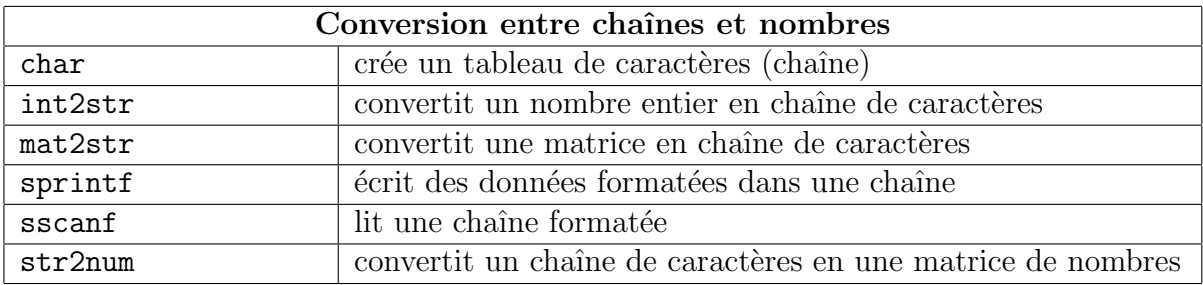

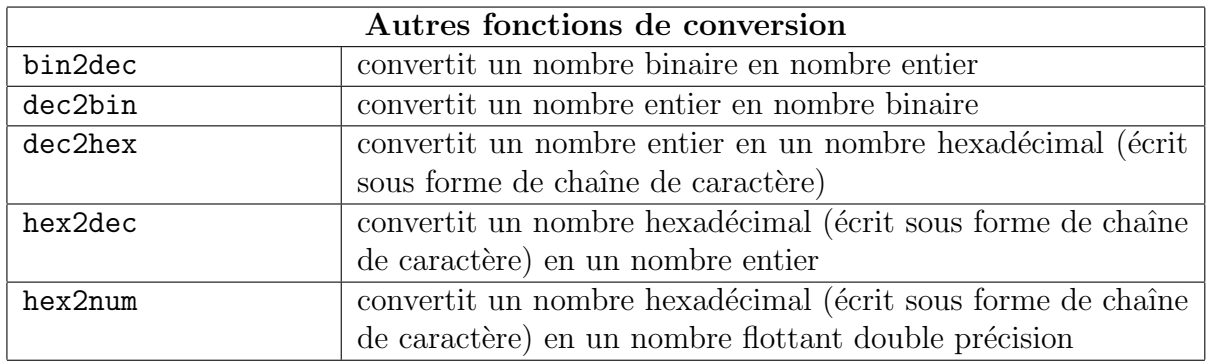

# B.14 Fonction d'entrées/sortie

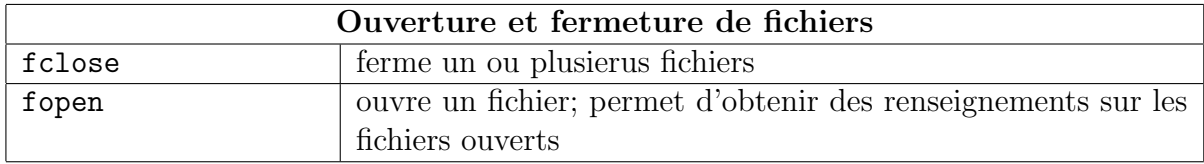

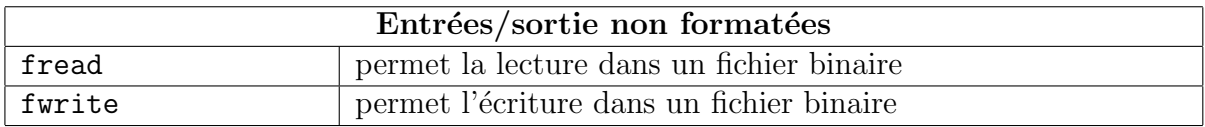

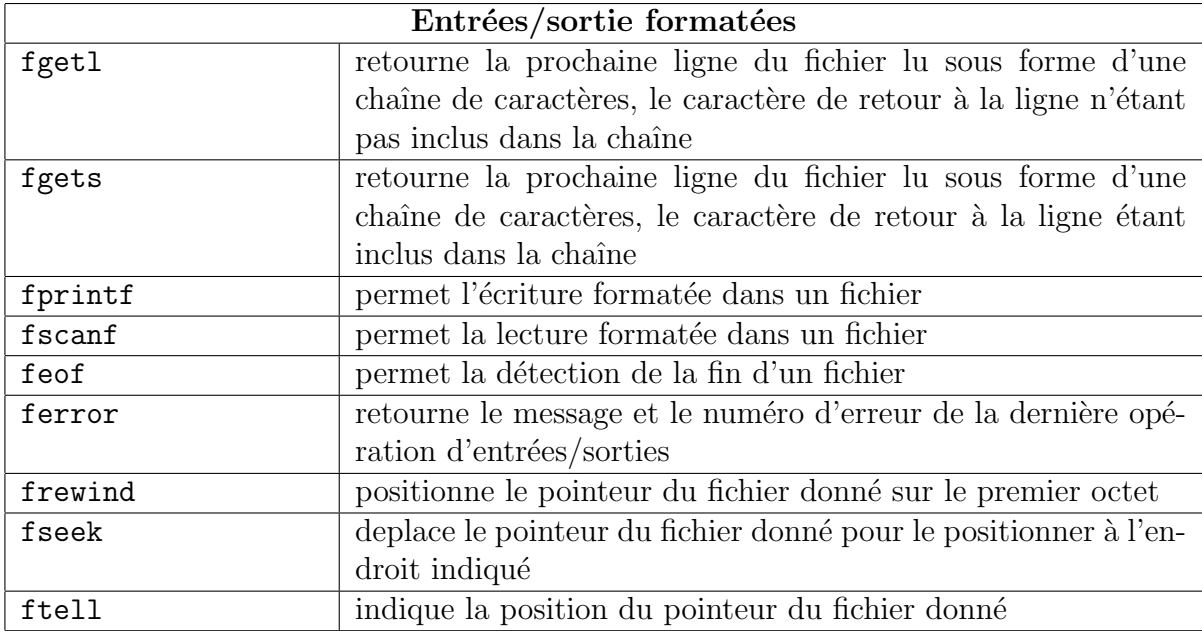

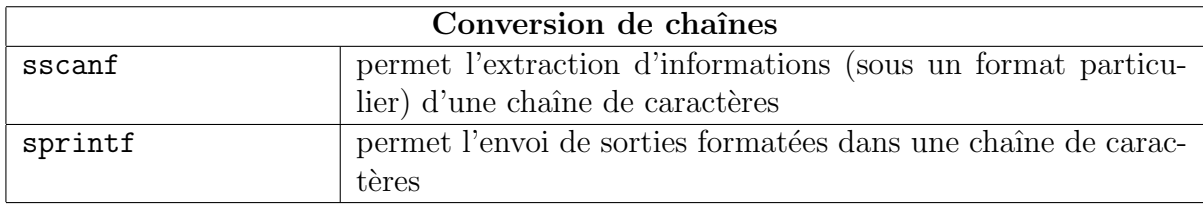

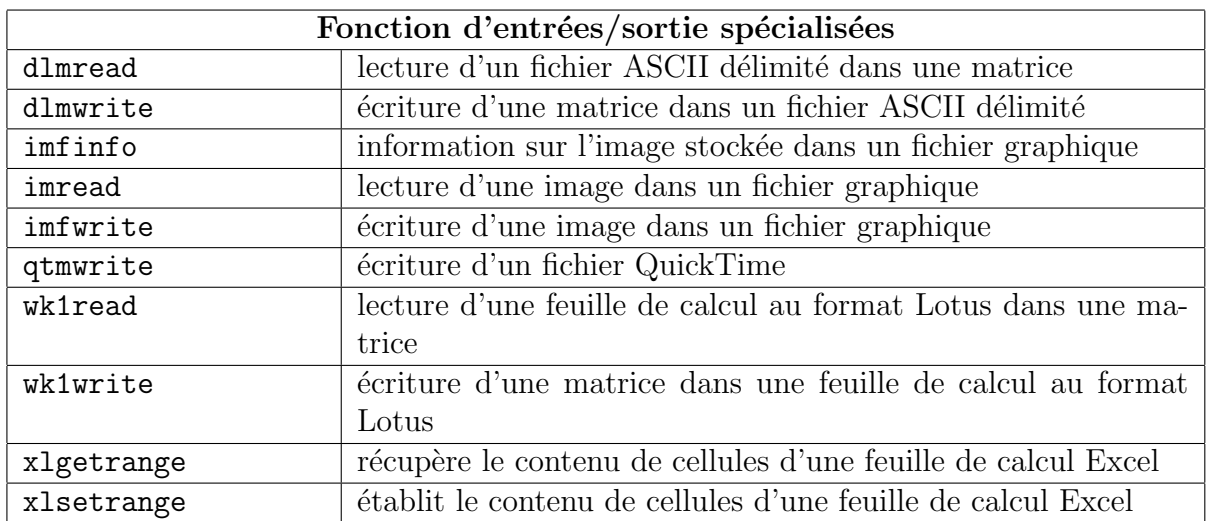

# B.15 Types et structures de données

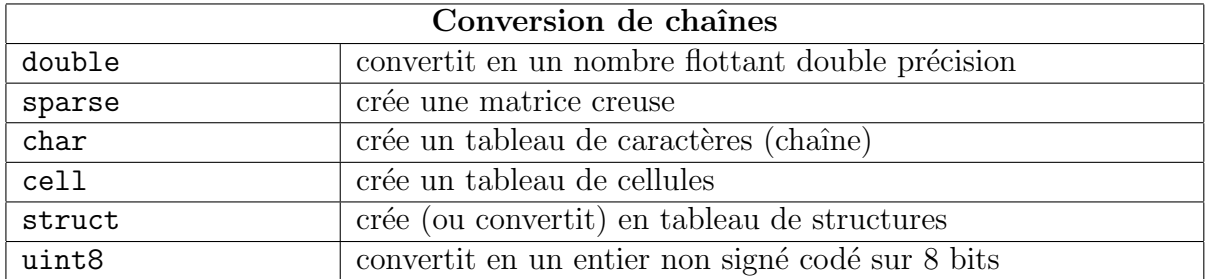

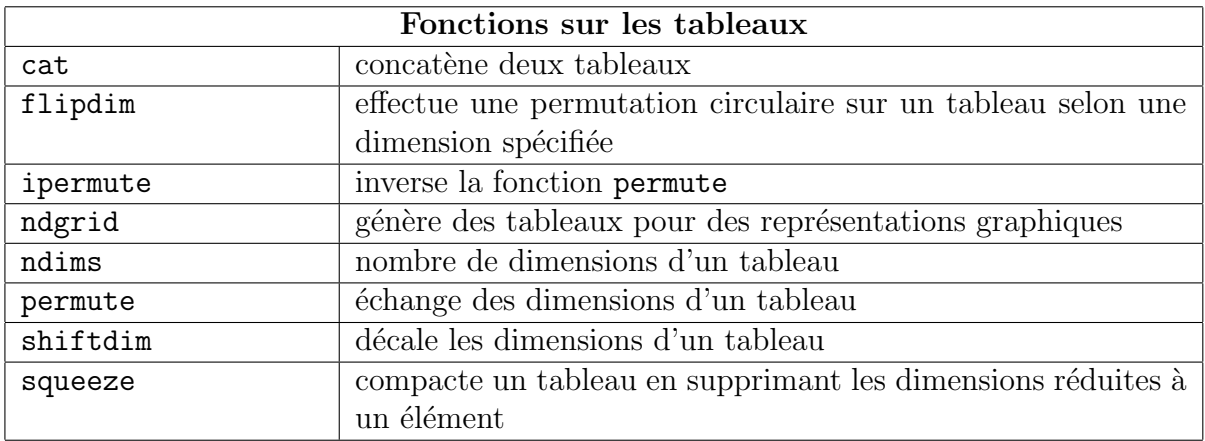

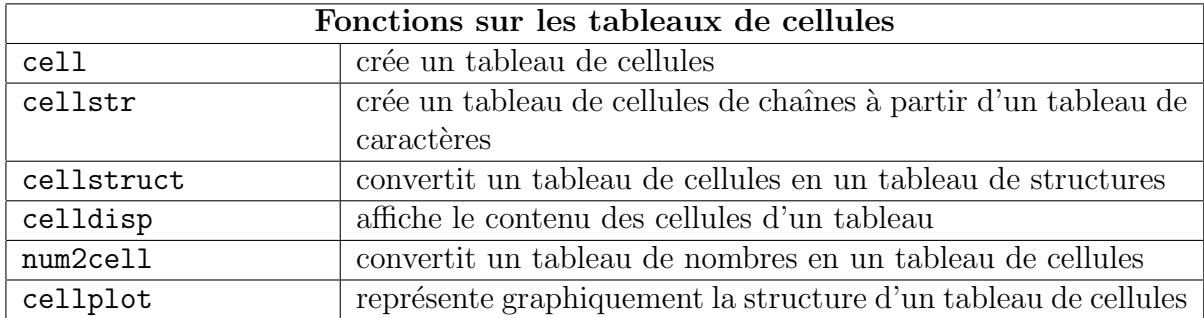

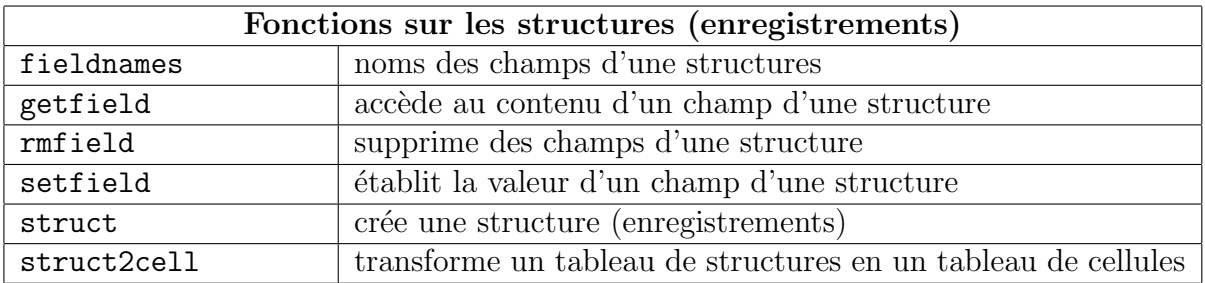